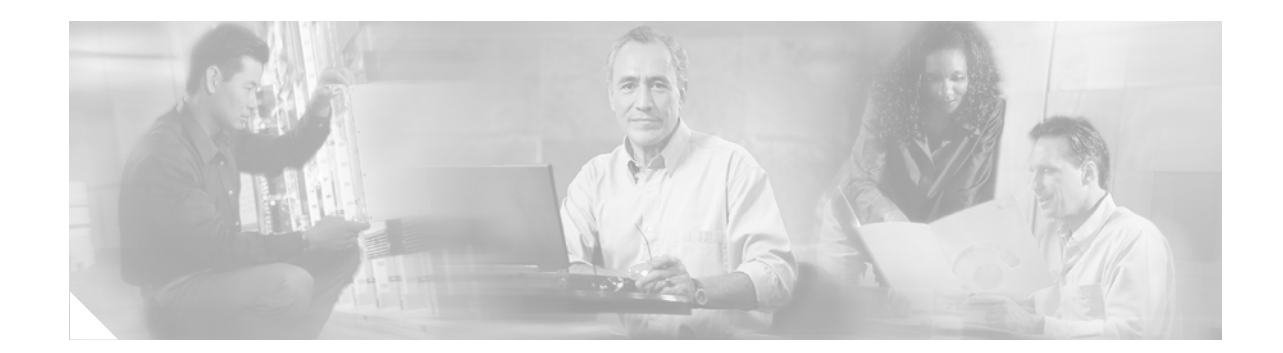

# **Configuring the Cisco IOS DHCP Server**

Cisco routers running Cisco IOS software include Dynamic Host Configuration Protocol (DHCP) server and relay agent software. The Cisco IOS DHCP server is a full DHCP server implementation that assigns and manages IP addresses from specified address pools within the router to DHCP clients. The DHCP server can be configured to assign additional parameters such as the IP address of the domain name system (DNS) server and the default router.

This module describes the concepts and the tasks needed to configure the Cisco IOS DHCP server.

#### **Module History**

This module was first published on May 2, 2005, and last updated on June 28, 2007.

#### **Finding Feature Information in This Module**

Your Cisco IOS software release may not support all features. To find information about feature support and configuration, use the ["Feature Information for the Cisco IOS DHCP Server" section on page 37.](#page-36-0)

# **Contents**

- **•** [Prerequisites for Configuring the DHCP Server, page 1](#page-0-0)
- **•** [Information About the Cisco IOS DHCP Server, page 2](#page-1-0)
- [How to Configure the Cisco IOS DHCP Server, page 2](#page-1-1)
- [Configuration Examples for the Cisco IOS DHCP Server, page 28](#page-27-0)
- [Additional References, page 35](#page-34-0)
- **•** [Feature Information for the Cisco IOS DHCP Server, page 37](#page-36-0)

# <span id="page-0-0"></span>**Prerequisites for Configuring the DHCP Server**

Before you configure the Cisco IOS DHCP server, you should understand the concepts documented in the "DHCP Overview" module.

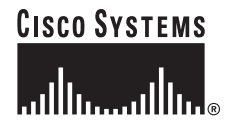

**Corporate Headquarters: Cisco Systems, Inc., 170 West Tasman Drive, San Jose, CA 95134-1706 USA**

The Cisco IOS DHCP server and relay agent are enabled by default. You can verify if they have been disabled by checking your configuration file. If they have been disabled, the **no service dhcp** command will appear in the configuration file. Use the **service dhcp** command to reenable the functionality if necessary.

The Cisco IOS DHCP relay agent will be enabled on an interface only when the **ip helper-address** is configured. This command enables the DHCP broadcast to be forwarded to the configured DHCP server.

# <span id="page-1-0"></span>**Information About the Cisco IOS DHCP Server**

Before you configure the DHCP server, you should understand the following concepts:

- [Overview of the DHCP Server, page 2](#page-1-2)
- **•** [DHCP Server Address Allocation Using Option 82, page 2](#page-1-3)

# <span id="page-1-2"></span>**Overview of the DHCP Server**

The Cisco IOS DHCP server accepts address assignment requests and renewals and assigns the addresses from predefined groups of addresses contained within DHCP address pools. These address pools can also be configured to supply additional information to the requesting client such as the IP address of the DNS server, the default router, and other configuration parameters. The Cisco IOS DHCP server can accept broadcasts from locally attached LAN segments or from DHCP requests that have been forwarded by other DHCP relay agents within the network.

## <span id="page-1-3"></span>**DHCP Server Address Allocation Using Option 82**

The Cisco IOS DHCP server can allocate dynamic IP addresses based on the relay information option (option 82) information sent by the relay agent.

Automatic DHCP address allocation is typically based on an IP address, whether it be the gateway address (giaddr field of the DHCP packet) or the incoming interface IP address. In some networks, it is necessary to use additional information to further determine which IP addresses to allocate. By using option 82, the Cisco IOS relay agent has long been able to include additional information about itself when forwarding client-originated DHCP packets to a DHCP server. The Cisco IOS DHCP server can also use option 82 as a means to provide additional information to properly allocate IP addresses to DHCP clients.

# <span id="page-1-1"></span>**How to Configure the Cisco IOS DHCP Server**

This section contains the following tasks:

- [Configuring a DHCP Database Agent or Disabling Conflict Logging, page 3](#page-2-0) (required)
- **•** [Excluding IP Addresses, page 4](#page-3-0) (optional)
- **•** [Configuring a DHCP Address Pool, page 5](#page-4-0) (required)
- **•** [Configuring Manual Bindings, page 10](#page-9-0) (optional)
- **•** [Configuring DHCP Static Mapping, page 12](#page-11-0) (optional)
- **•** [Customizing DHCP Server Operation, page 16](#page-15-0) (optional)
- **•** [Configuring a Remote Router to Import DHCP Server Options from a Central DHCP Server,](#page-17-0)  [page 18](#page-17-0) (optional)
- **•** [Configuring DHCP Address Allocation Using Option 82, page 21](#page-20-0) (optional)
- [Configuring a Static Route with the Next-Hop Dynamically Obtained Through DHCP, page 25](#page-24-0) (optional)
- **•** [Clearing DHCP Server Variables, page 27](#page-26-0) (optional)

## <span id="page-2-0"></span>**Configuring a DHCP Database Agent or Disabling Conflict Logging**

Perform this task to configure a DHCP database agent.

### **Database Agents**

A DHCP database agent is any host (for example, an FTP, TFTP, or rcp server) or storage media on the DHCP server (for example, disk0) that stores the DHCP bindings database. You can configure multiple DHCP database agents, and you can configure the interval between database updates and transfers for each agent.

Automatic bindings are IP addresses that have been automatically mapped to the MAC addresses of hosts that are found in the DHCP database. Automatic binding information (such as lease expiration date and time, interface index, and VPN routing and forwarding [VRF] name) is stored on a database agent. The bindings are saved as text records for easy maintenance.

## **Address Conflicts**

An address conflict occurs when two hosts use the same IP address. During address assignment, DHCP checks for conflicts using ping and gratuitous Address Resolution Protocol (ARP). If a conflict is detected, the address is removed from the pool. The address will not be assigned until the administrator resolves the conflict.

## <span id="page-2-1"></span>**Restrictions**

We strongly recommend using database agents. However, the Cisco IOS server can run without them. If you choose not to configure a DHCP database agent, disable the recording of DHCP address conflicts on the DHCP server by using the **no ip dhcp conflict logging** command in global configuration mode. If there is conflict logging but no database agent configured, bindings are lost across router reboots. Possible false conflicts can occur causing the address to be removed from the address pool until the network administrator intervenes.

#### **SUMMARY STEPS**

- **1. enable**
- **2. configure terminal**
- **3. ip dhcp database** *url* [**timeout** *seconds* **| write-delay** *seconds*] or **no ip dhcp conflict logging**

ו

#### **DETAILED STEPS**

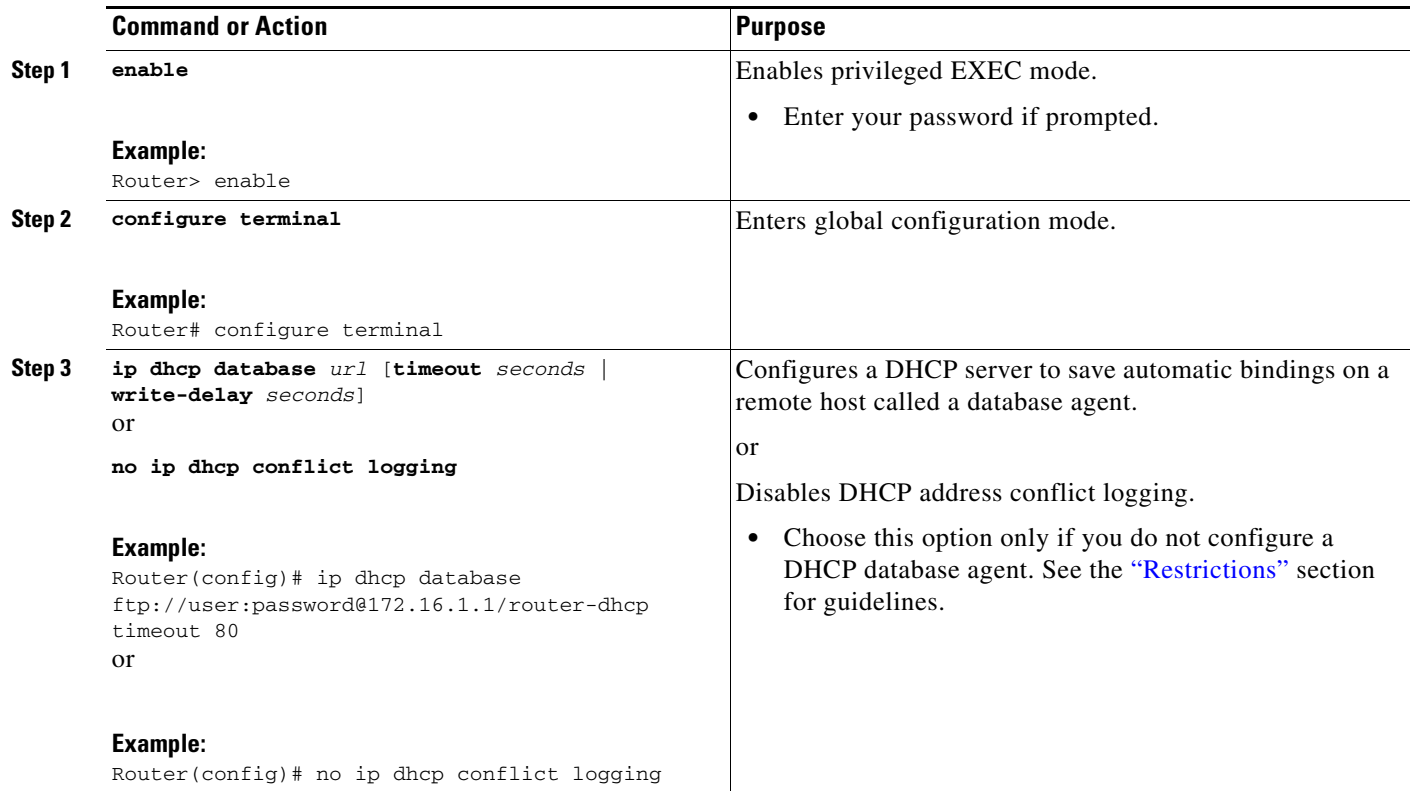

## <span id="page-3-0"></span>**Excluding IP Addresses**

Perform this task to specify IP addresses (excluded addresses) that the DHCP server should not assign to clients.

The IP address configured on the router interface is automatically excluded from the DHCP address pool. The DHCP server assumes that all other IP addresses in a DHCP address pool subnet are available for assigning to DHCP clients.

You need to exclude addresses from the pool if the DHCP server should not allocate those IP addresses. An example usage scenario is when two DHCP servers are set up to service the same network segment (subnet) for redundancy. If the two DHCP servers do not coordinate their services with each other using a protocol such as DHCP failover, then each DHCP server must be configured to allocate from a non-overlapping set of addresses in the shared subnet. See the ["Excluding IP Addresses: Example"](#page-30-0) for a configuration example.

#### **SUMMARY STEPS**

- **1. enable**
- **2. configure terminal**
- **3. ip dhcp excluded-address** *low-address* [*high-address*]

#### **DETAILED STEPS**

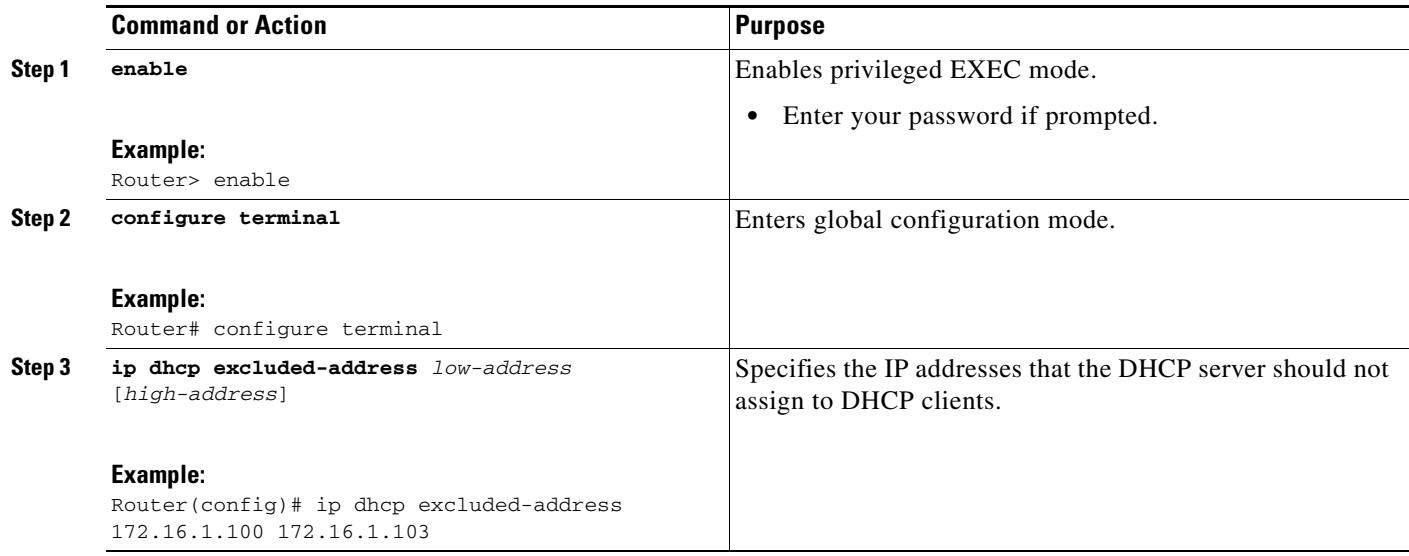

## <span id="page-4-0"></span>**Configuring a DHCP Address Pool**

Perform this task to configure a DHCP address pool. On a per-address pool basis, specify DHCP options for the client as necessary.

## **DHCP Address Pool Conventions**

You can configure a DHCP address pool with a name that is a symbolic string (such as "engineering") or an integer (such as 0). Configuring a DHCP address pool also puts the router into DHCP pool configuration mode—identified by the (dhcp-config)# prompt—from which you can configure pool parameters (for example, the IP subnet number and default router list).

## <span id="page-4-1"></span>**DHCP Address Pool Selection**

DHCP defines a process by which the DHCP server knows the IP subnet in which the DHCP client resides, and it can assign an IP address from a pool of valid IP addresses in that subnet. The process by which the DHCP server identifies which DHCP address pool to use to service a client request is described in the ["DHCP Address Pool Selection" section on page 5](#page-4-1).

The DHCP server identifies which DHCP address pool to use to service a client request as follows:

- If the client is not directly connected (the giaddr field of the DHCPDISCOVER broadcast message is non-zero), the DHCP server matches the DHCPDISCOVER with a DHCP pool that has the subnet that contains the IP address in the giaddr field.
- If the client is directly connected (the giaddr field is zero), the DHCP server matches the DHCPDISCOVER with DHCP pool(s) that contain the subnet(s) configured on the receiving interface. If the interface has secondary IP addresses, the subnets associated with the secondary IP addresses are examined for possible allocation only after the subnet associated with the primary IP address (on the interface) is exhausted.

Cisco IOS DHCP server software supports advanced capabilities for IP address allocation. See the ["Configuring DHCP Address Allocation Using Option 82"](#page-20-0) section for more information.

### **DHCP Server Address Pool with Multiple Disjoint Subnets**

For any DHCP pool, you can configure a *primary subnet* and any number of *secondary subnets*. Each subnet is a range of IP addresses that the router uses to allocate an IP address to a DHCP client. The DHCP server multiple subnet functionality enables a Cisco IOS DHCP server address pool to manage additional IP addresses by adding the addresses to a secondary subnet of an existing DHCP address pool (instead of using a separate address pool).

#### **Secondary Subnet Conventions**

Configuring a secondary DHCP subnetwork places the router in DHCP pool secondary subnet configuration mode—identified by the (config-dhcp-subnet-secondary)# prompt—from which you can configure a default address list that is specific to the secondary subnet.

#### **IP Address Allocation from a DHCP Server Address Pool with Secondary Subnets**

If the DHCP server selects an address pool that contains multiple subnets, the DHCP server allocates an IP address from the subnets as follows:

- When the DHCP server receives an address assignment request, it looks for a free address in the primary subnet.
- When the primary subnet is exhausted, the DHCP server automatically looks for a free address in any secondary subnets maintained by the DHCP server (even though the giaddr does not necessarily match the secondary subnet). The server inspects the subnets for address availability in the order in which the subnets were added to the pool.
- If the giaddr matches a secondary subnet in the pool, the DHCP server allocates an IP address from that secondary subnet (even if IP addresses are available in the primary subnet and irrespective of the order in which secondary subnets where added).

### **Prerequisites**

Before you configure the DHCP address pool, you need to:

- **•** Identify DHCP options for devices where necessary, including the following:
	- **–** Default boot image name
	- **–** Default routers
	- **–** Domain Name System (DNS) servers
	- **–** NetBIOS name server
	- **–** Primary subnet
	- **–** Secondary subnets and subnet-specific default router lists
- **•** Decide on a NetBIOS node type (b, p, m, or h).
- **•** Decide on a DNS domain name.

## **Restrictions**

You cannot configure manual bindings within the same pool that is configured with the **network** DHCP pool configuration command. To configure manual bindings, see the ["Configuring Manual Bindings"](#page-9-0) section.

#### **SUMMARY STEPS**

- **1. enable**
- **2. configure terminal**
- **3. ip dhcp pool** *name*
- **4. network** *network-number* [*mask* | **/***prefix-length*]
- **5. domain-name** *domain*
- **6. dns-server** *address* [*address*2 ... *address8*]
- **7. bootfile** *filename*
- **8. next-server** *address* [*address*2 ... *address8*]
- **9. netbios-name-server** *address* [*address*2 ... *address8*]
- **10. netbios-node-type** *type*
- **11. default-router** *address* [*address*2 ... *address8*]
- **12. option** *code* [**instance** *number*] {**ascii** *string* | **hex** *string* | *ip-address*}
- **13. lease** {*days* [*hours*] [*minutes*] | **infinite**}
- **14. network** *network-number* [{*mask* | **/***prefix-length*} [**secondary**]]
- **15. override default-router** *address* [*address2* ... *address8*]
- **16. end**
- **17. show ip dhcp binding** [*address*]
- **18. show ip dhcp conflict** [*address*]
- **19. show ip dhcp database** [*url*]
- **20. show ip dhcp server statistics**

#### **DETAILED STEPS**

 $\Gamma$ 

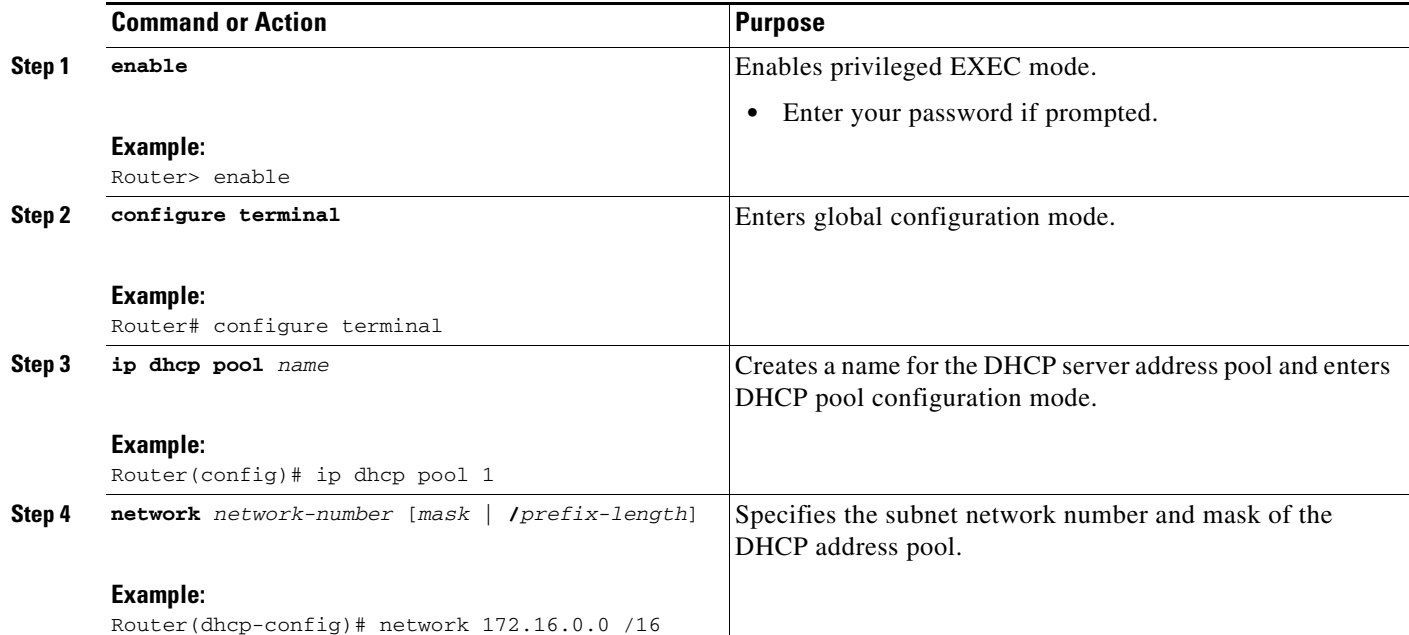

 $\mathsf I$ 

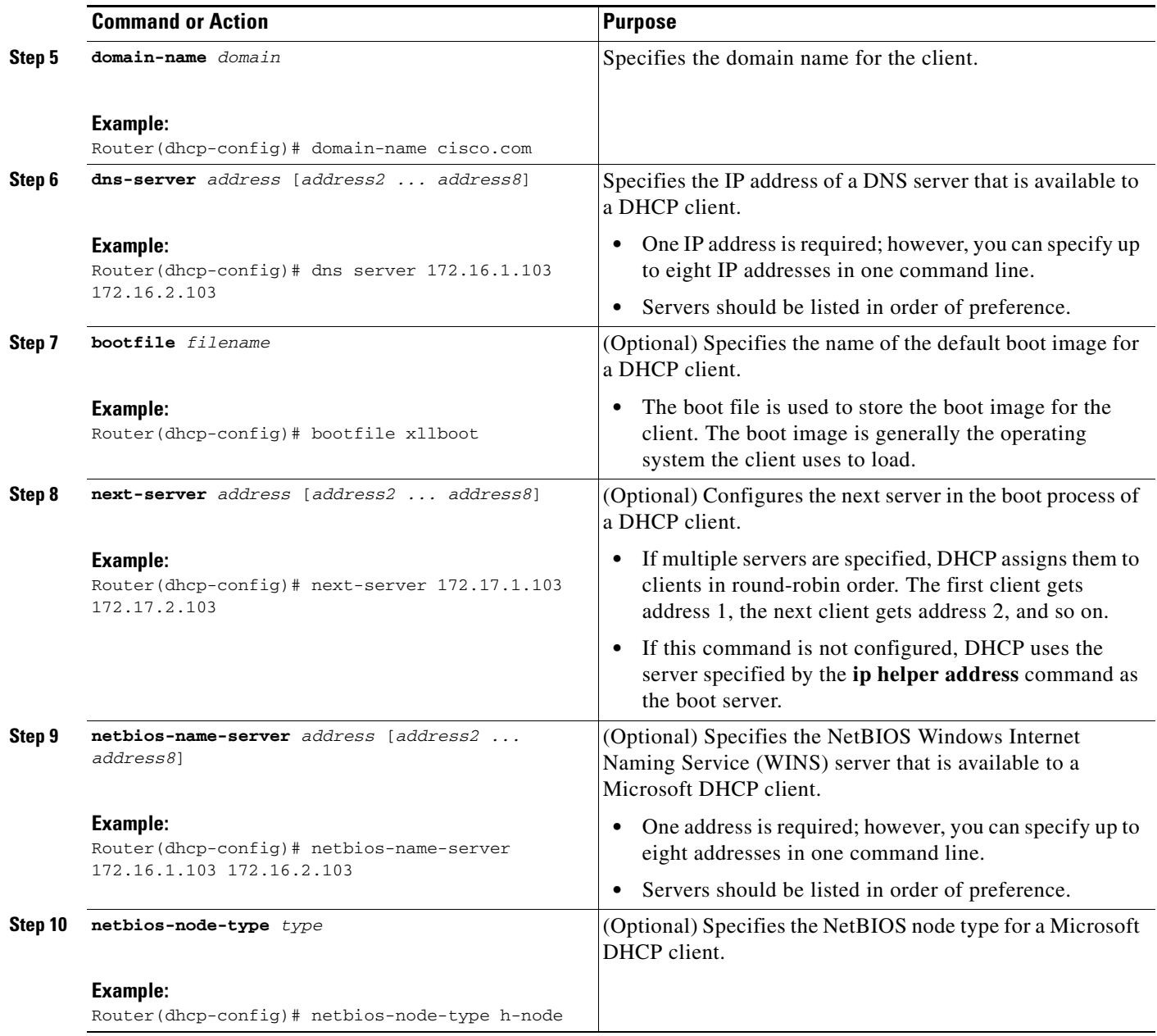

 $\mathsf{L}$ 

 $\Gamma$ 

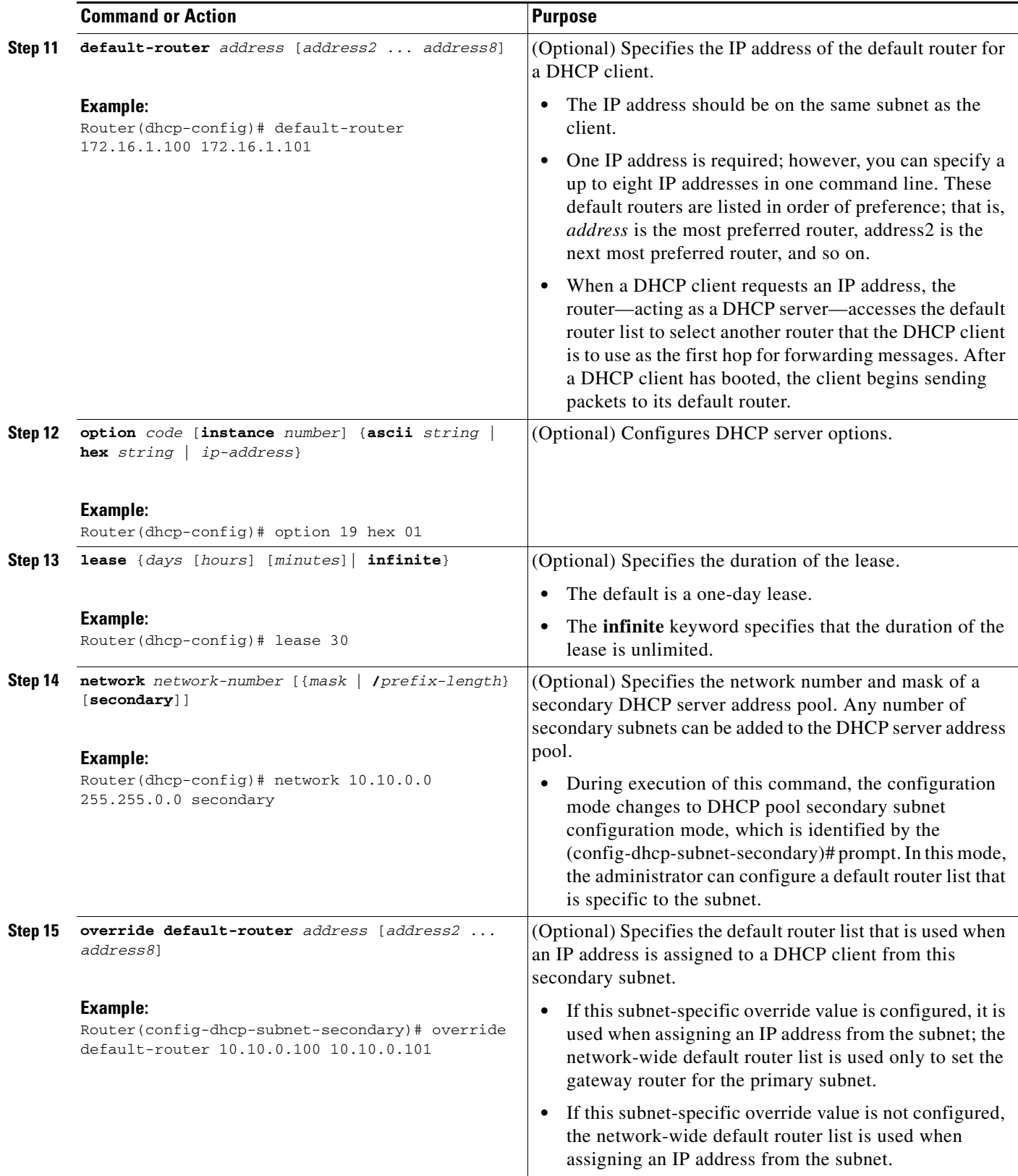

ן

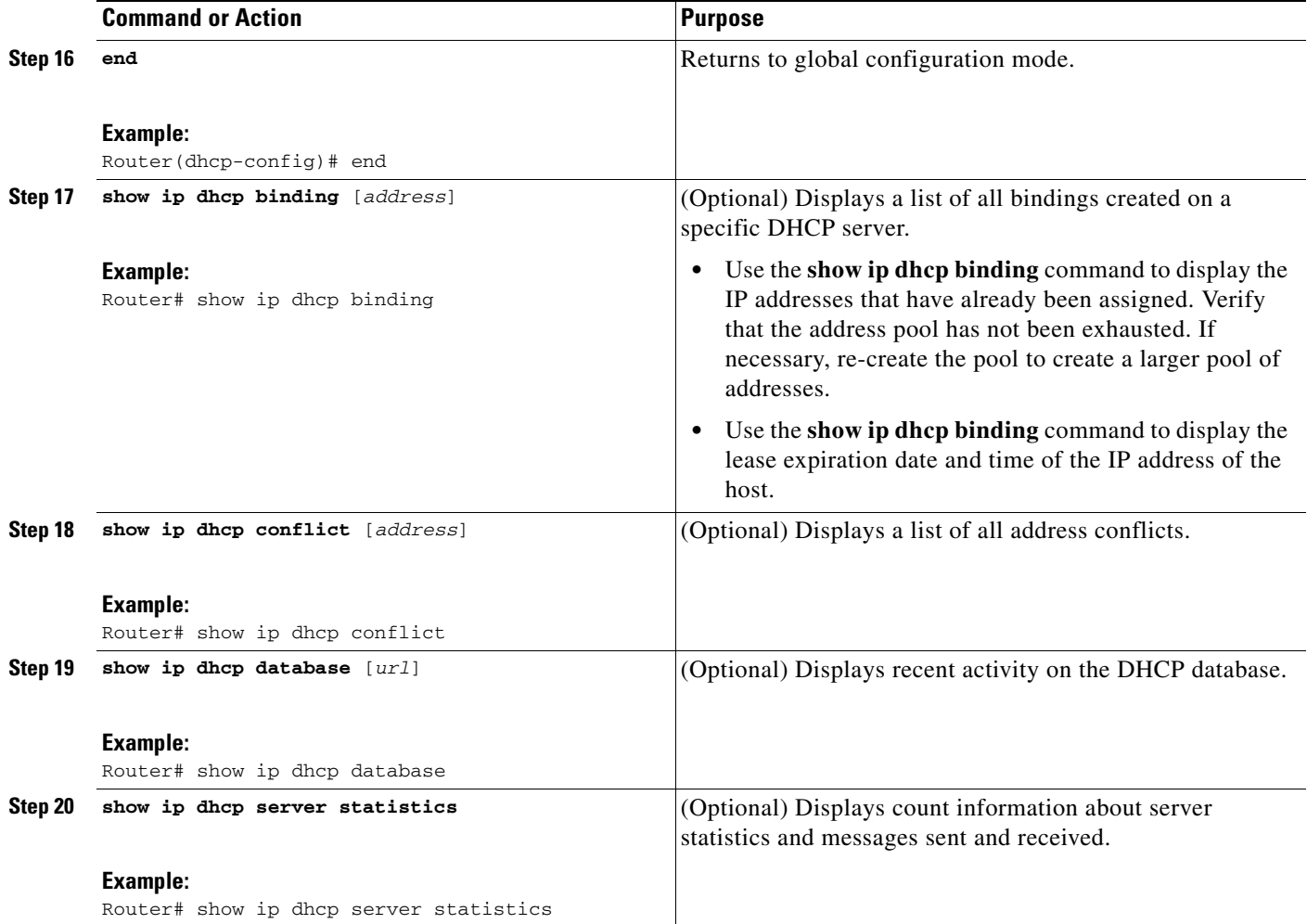

# <span id="page-9-0"></span>**Configuring Manual Bindings**

Perform this task to configure manual bindings.

## **Address Bindings**

An address binding is a mapping between the IP address and MAC address of a client. The IP address of a client can be assigned manually by an administrator or assigned automatically from a pool by a DHCP server.

Manual bindings are IP addresses that have been manually mapped to the MAC addresses of hosts that are found in the DHCP database. Manual bindings are stored in NVRAM on the DHCP server. Manual bindings are just special address pools. There is no limit on the number of manual bindings, but you can only configure one manual binding per host pool.

Automatic bindings are IP addresses that have been automatically mapped to the MAC addresses of hosts that are found in the DHCP database. Because the bindings are stored in volatile memory on the DHCP server, binding information is lost in the event of a power failure or upon router reload for any other reason. To prevent the loss of automatic binding information in such an event, a copy of the automatic

binding information can be stored on a remote host called a DHCP database agent. The bindings are periodically written to the database agent. If the router reloads, the bindings are read back from the database agent to the DHCP database on the DHCP server.

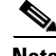

**Note** We strongly recommend using database agents. However, the Cisco IOS DHCP server can function without database agents.

All DHCP clients send a client identifier (DHCP option 61) in the DHCP packet. To configure manual bindings, you must enter the **client-identifier** DHCP pool configuration command with the appropriate hexadecimal values identifying the DHCP client.

## **Restrictions**

You cannot configure manual bindings within the same pool that is configured with the **network**  command in DHCP pool configuration mode. See the ["Configuring a DHCP Address Pool"](#page-4-0) section for information about DHCP address pools and the **network** command.

#### **SUMMARY STEPS**

- **1. enable**
- **2. configure terminal**
- **3. ip dhcp pool** *pool-name*
- **4. host** *address* [*mask* | **/***prefix-length*]
- **5. client-identifier** *unique-identifier*
- **6. hardware-address** *hardware-address type*
- **7. client-name** *name*

#### **DETAILED STEPS**

 $\mathbf I$ 

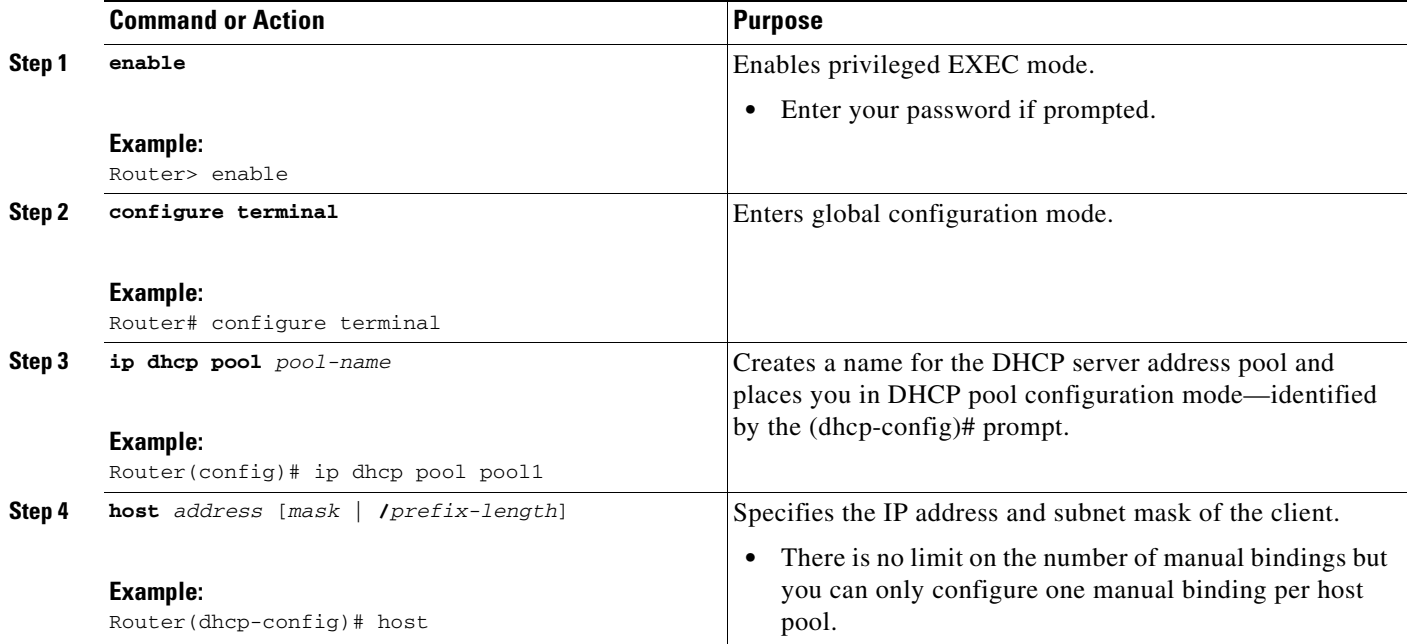

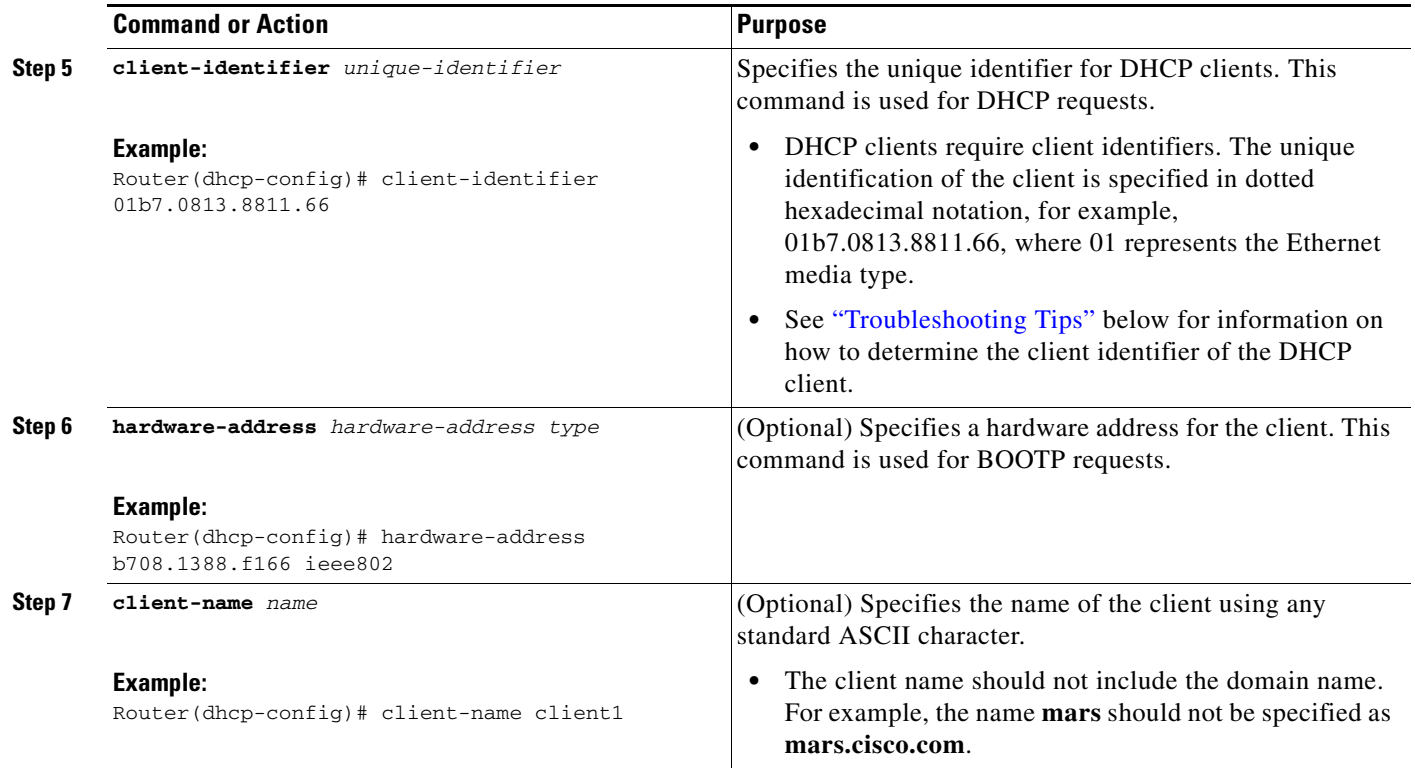

## <span id="page-11-1"></span>**Troubleshooting Tips**

You can determine the client identifier by using the **debug ip dhcp server packet** command. In the following example, the client is identified by the value 0b07.1134.a029.

Router# **debug ip dhcp server packet**

```
DHCPD:DHCPDISCOVER received from client 0b07.1134.a029 through relay 10.1.0.253.
DHCPD:assigned IP address 10.1.0.3 to client 0b07.1134.a029.
.
.
```
# <span id="page-11-0"></span>**Configuring DHCP Static Mapping**

.

The DHCP—Static Mapping feature enables assignment of static IP addresses without creating numerous host pools with manual bindings by using a customer-created text file that the DHCP server reads. The benefit of this feature is that it eliminates the need for a long configuration file and reduces the space required in NVRAM to maintain address pools.

### **DHCP Database**

A DHCP database contains the mappings between a client IP address and hardware address, referred to as a binding. There are two types of bindings: manual bindings that map a single hardware address to a single IP address, and automatic bindings that dynamically map a hardware address to an IP address from a pool of IP addresses. Manual (also known as static) bindings can be configured individually directly

on the router or, by using the DHCP—Static Mapping feature, these static bindings can be read from a separate static mapping text file. The static mapping text files are read when a router reloads or the DHCP service restarts. These files are read-only.

The read static bindings are treated just like the manual bindings, in that they are:

- **•** Retained across DHCPRELEASEs from the clients.
- **•** Not timed out.
- **•** Deleted only upon deletion of the pool.
- **•** Provided appropriate exclusions for the contained addresses, which are created at the time of the read.

Just like automatic bindings and manual bindings, the static bindings from the static mapping text file are also displayed by using the **show ip dhcp binding** command.

This section contains the following tasks:

- **•** [Creating the Static Mapping Text File](#page-12-0) (required)
- **•** [Configuring the DHCP Server to Read a Static Mapping Text File](#page-13-0) (required)

### <span id="page-12-0"></span>**Creating the Static Mapping Text File**

I

Perform this task to create the static mapping text file. You will input your addresses in the text file, which is stored in the DHCP database for the DHCP server to read. There is no limit on the number of addresses in the file. The file format has the following elements:

- **•** Time the file was created
- **•** Database version number
- **•** IP address
- **•** Hardware type
- **•** Hardware address
- **•** Lease expiration
- **•** End-of-file designator

See [Table 1](#page-12-1) for more details about the format of the text file.

The following is a sample static mapping text file:

```
*time* Jan 21 2005 03:52 PM
*version* 2
!IP address Type Hardware address Lease expiration
10.0.0.4 /24 1 0090.bff6.081e Infinite
10.0.0.5 /28 id 00b7.0813.88f1.66 Infinite
10.0.0.2 /21 1 0090.bff6.081d Infinite
*end*
```
<span id="page-12-1"></span>*Table 1 Static Mapping Text File Field Descriptions*

| <b>Field</b> | <b>Description</b>                                                                                                    |
|--------------|----------------------------------------------------------------------------------------------------|
| *time*       | Specifies the time the file was created. This field allows DHCP to differentiate<br>between newer and older database versions when multiple agents are<br>configured. The valid format of the time is Mmm dd yyyy hh:mm AM/PM. |
| *version* 2  | Database version number.                                                                                                    |

 $\mathsf I$ 

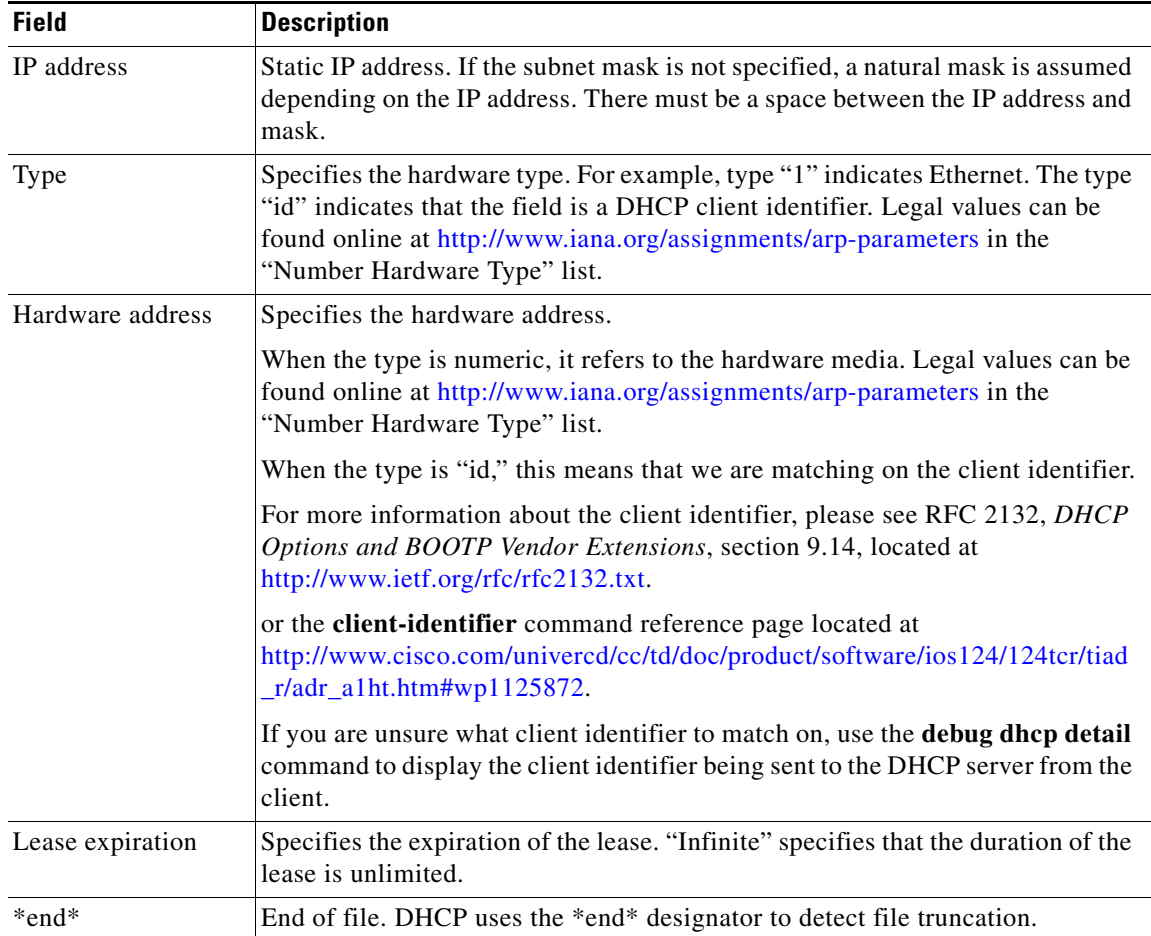

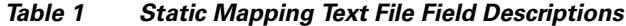

## <span id="page-13-0"></span>**Configuring the DHCP Server to Read a Static Mapping Text File**

Perform this task to configure the DHCP server to read the static mapping text file.

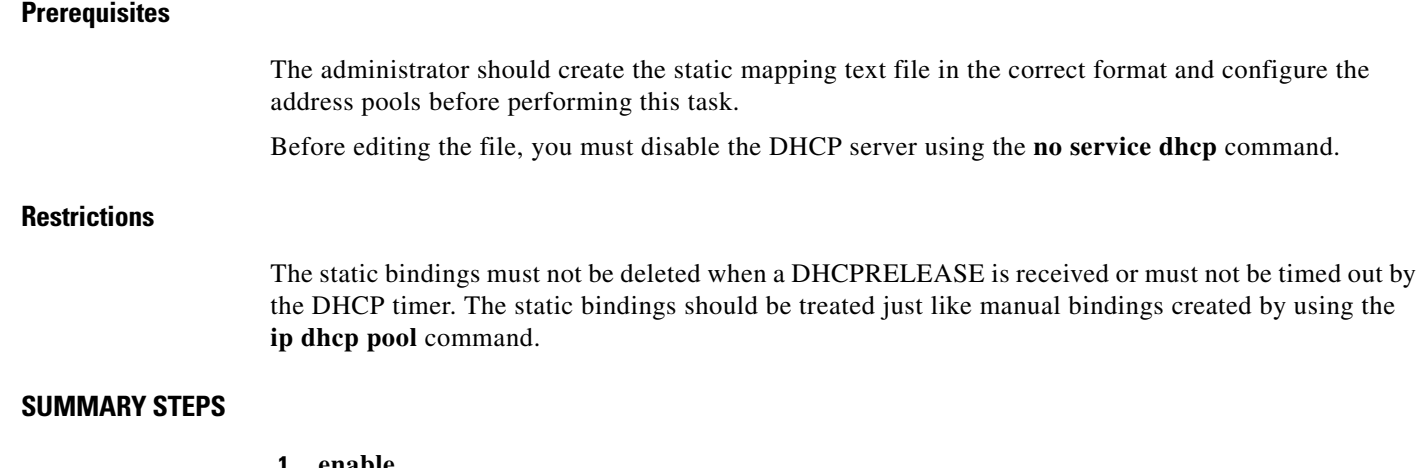

- **1. enable**
- **2. configure terminal**

- **3. ip dhcp pool** *name*
- **4. origin file** *url*
- **5. end**
- **6. show ip dhcp binding** [*address*]

#### **DETAILED STEPS**

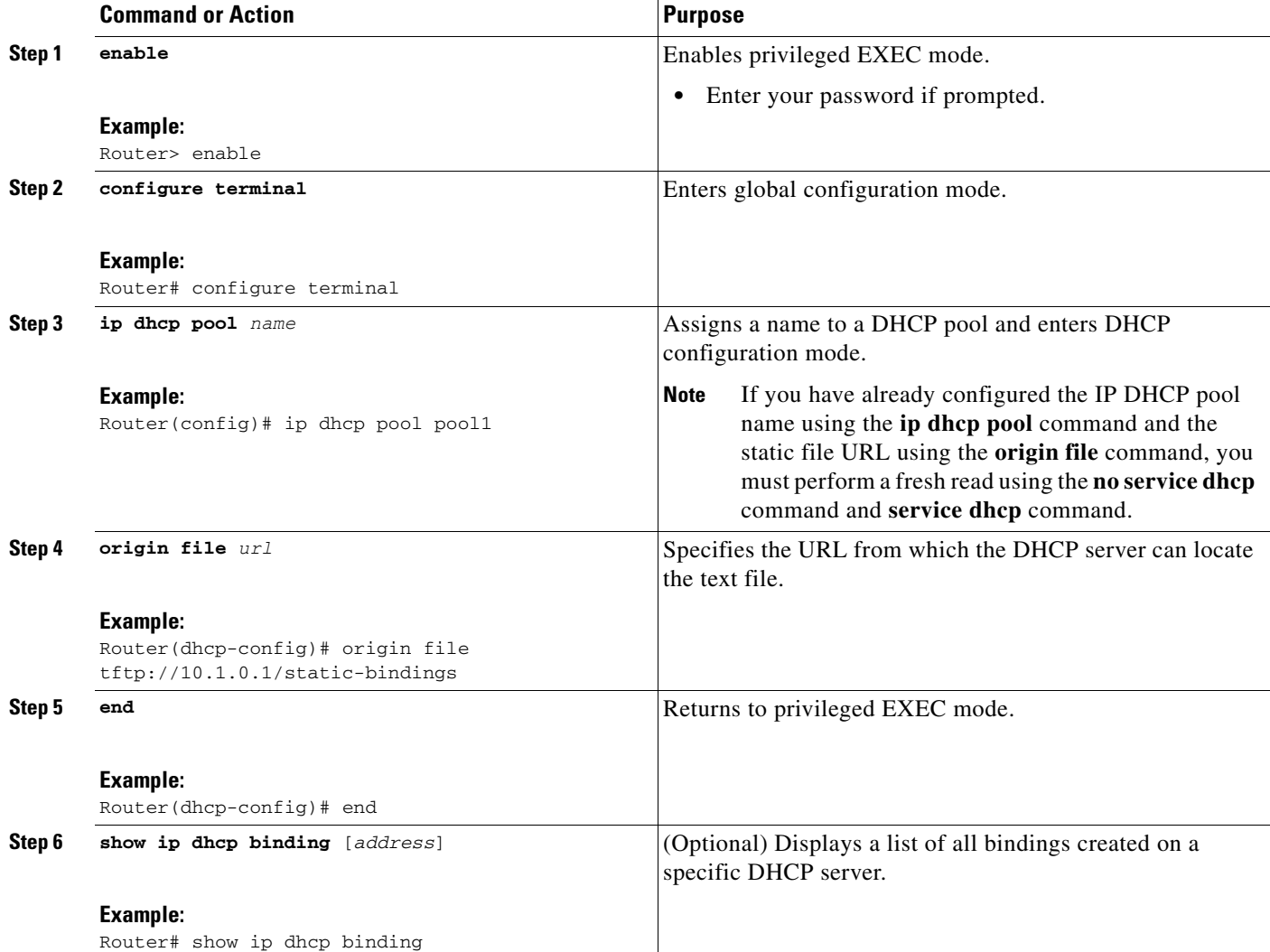

## **Examples**

 $\Gamma$ 

The following example shows the address bindings that have been configured:

#### Router# **show ip dhcp binding**

00:05:14:%SYS-5-CONFIG\_I: Configured from console by console

Bindings from all pools not associated with VRF: IP address Client-ID/ Ls expir Type Hw address User name Static 302e.3762.2e39.3634. 632d.4574.8892. 10.9.9.1/24 0063.6973.636f.2d30. Infinite Static 3036.302e.3437.3165. 2e64.6462.342d.

The following sample shows each entry in the static mapping text file:

```
*time* Jan 21 2005 22:52 PM
!IP address Type Hardware address Lease expiration
10.19.9.1 /24 id 0063.6973.636f.2d30.3036.302e.3437
10.9.9.4 id 0063.7363.2d30.3036.302e.3762.2e39.3634.632d Infinite
*end*
```
The following sample debug output shows the reading of the static mapping text file from the TFTP server:

Router# **debug ip dhcp server**

```
Loading abc/static pool from 10.19.192.33 (via Ethernet0):
[OK - 333 bytes]
*May 26 23:14:21.259: DHCPD: contacting agent tftp://10.19.192.33/abc/static_pool (attempt 
()*May 26 23:14:21.467: DHCPD: agent tftp://10.19.192.33/abc/static_pool is responding.
*May 26 23:14:21.467: DHCPD: IFS is ready.
*May 26 23:14:21.467: DHCPD: reading bindings from 
                             tftp://10.19.192.33/abc/static_pool.
*May 26 23:14:21.707: DHCPD: read 333 / 1024 bytes.
*May 26 23:14:21.707: DHCPD: parsing text line 
*time* Apr 22 2002 11:31 AM
*May 26 23:14:21.707: DHCPD: parsing text line ""
*May 26 23:14:21.707: DHCPD: parsing text line
!IP address Type Hardware address Lease expiration
*May 26 23:14:21.707: DHCPD: parsing text line
"10.9.9.1 /24 id 0063.6973.636f.2d30.3036.302e.3437"
*May 26 23:14:21.707: DHCPD: creating binding for 10.9.9.1
*May 26 23:14:21.707: DHCPD: Adding binding to radix tree (10.9.9.1)*May 26 23:14:21.707: DHCPD: Adding binding to hash tree
*May 26 23:14:21.707: DHCPD: parsing text line
"10.9.9.4 id 0063.7363.2d30.3036.302e.3762.2e39.3634.632d"
*May 26 23:14:21.711: DHCPD: creating binding for 10.9.9.4
*May 26 23:14:21.711: DHCPD: Adding binding to radix tree (10.9.9.4)
*May 26 23:14:21.711: DHCPD: Adding binding to hash tree
*May 26 23:14:21.711: DHCPD: parsing text line "Infinite"
*May 26 23:14:21.711: DHCPD: parsing text line
*May 26 23:14:21.711: DHCPD: parsing text line
!IP address Interface-index Lease expiration VRF
*May 26 23:14:21.711: DHCPD: parsing text line "*end*"
*May 26 23:14:21.711: DHCPD: read static bindings from 
tftp://10.19.192.33/abcemp/static_pool.
```
# <span id="page-15-0"></span>**Customizing DHCP Server Operation**

Perform this task to customize the behavior of the DHCP server.

#### **Ping Packet Settings**

By default, the DHCP server pings a pool address twice before assigning a particular address to a requesting client. If the ping is unanswered, the DHCP server assumes (with a high probability) that the address is not in use and assigns the address to the requesting client.

By default, the DHCP server waits 2 seconds before timing out a ping packet.

## **Option to Ignore All BOOTP Requests**

You can configure the DHCP server to ignore and not reply to received Bootstrap Protocol (BOOTP) requests. This functionality is beneficial when there is a mix of BOOTP and DHCP clients in a network segment and there is a BOOTP server and a Cisco IOS DHCP server servicing the network segment. The BOOTP server is configured with static bindings for the BOOTP clients and the BOOTP clients are intended to obtain their addresses from the BOOTP server. However, because a DHCP server can also respond to a BOOTP request, an address offer may be made by the DHCP server causing the BOOTP clients to boot with the address from the DHCP server, instead of the address from the BOOTP server. Configuring the DHCP server to ignore BOOTP requests means that the BOOTP clients will receive address information from the BOOTP server and will not inadvertently accept an address from a DHCP server.

The Cisco IOS software can forward these ignored BOOTP request packets to another DHCP server if the **ip helper-address** interface configuration command is configured on the incoming interface.

#### **SUMMARY STEPS**

- **1. enable**
- **2. configure terminal**
- **3. ip dhcp ping packets** *number*
- **4. ip dhcp ping timeout** *milliseconds*
- **5. ip dhcp bootp ignore**

#### **DETAILED STEPS**

 $\mathbf I$ 

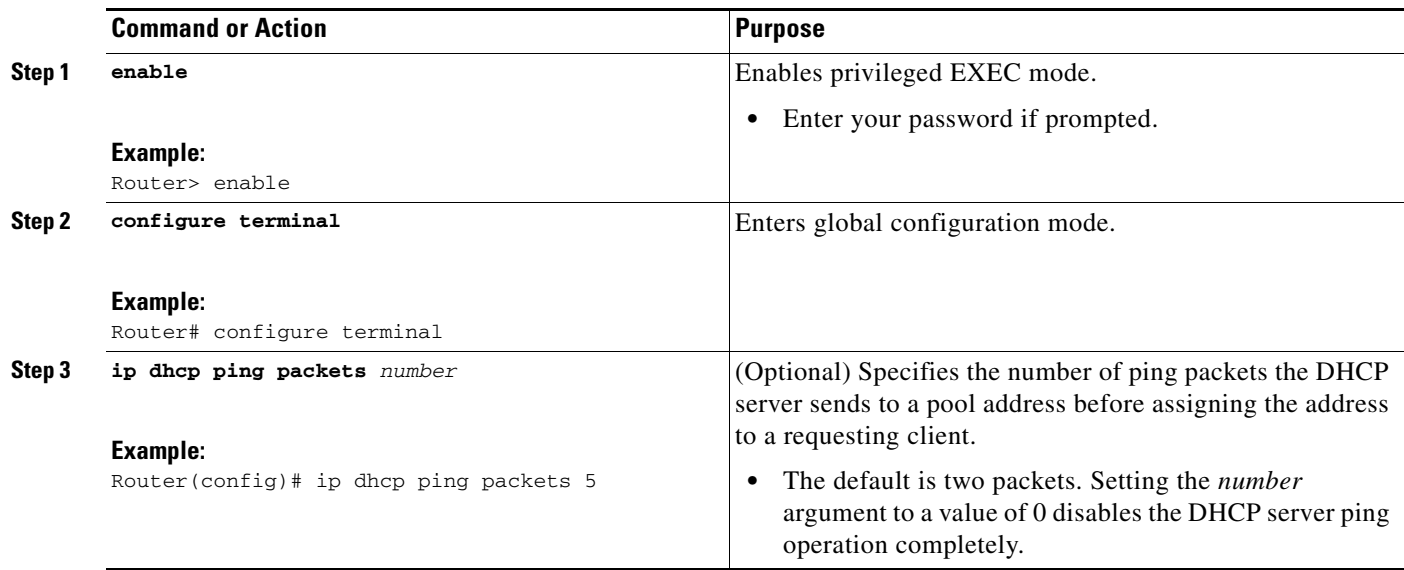

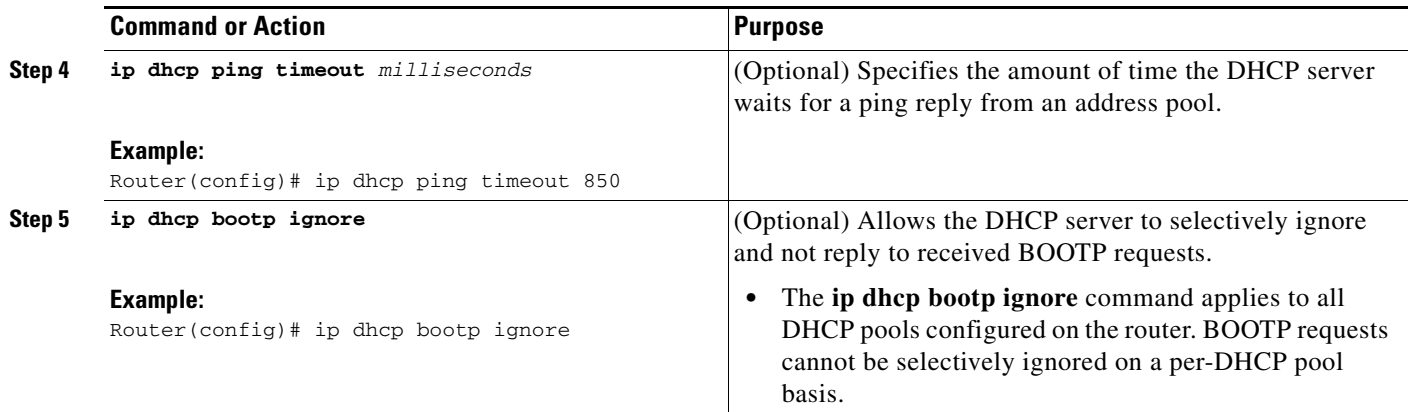

# <span id="page-17-0"></span>**Configuring a Remote Router to Import DHCP Server Options from a Central DHCP Server**

The Cisco IOS DHCP server can dynamically configure options such as the DNS and WINS addresses to respond to DHCP requests from local clients behind the customer premises equipment (CPE). Previously, network administrators needed to manually configure the Cisco IOS DHCP server on each device. The Cisco IOS DHCP server was enhanced to allow configuration information to be updated automatically. Network administrators can configure one or more centralized DHCP servers to update specific DHCP options within the DHCP pools. The remote servers can request or "import" these option parameters from the centralized servers.

This section contains the following tasks:

- **•** [Configuring the Central DHCP Server to Update DHCP Options, page 18](#page-17-1)
- **•** [Configuring the Remote Router to Import DHCP Options, page 19](#page-18-0)

## <span id="page-17-1"></span>**Configuring the Central DHCP Server to Update DHCP Options**

Perform this task to configure the central DHCP server to update DHCP options.

### **SUMMARY STEPS**

- **1. enable**
- **2. configure terminal**
- **3. ip dhcp pool** *pool-name*
- **4. network** *network-number* [*mask* | **/***prefix-length*]
- **5. dns-server** *address* [*address*2 ... *address8*]

### **DETAILED STEPS**

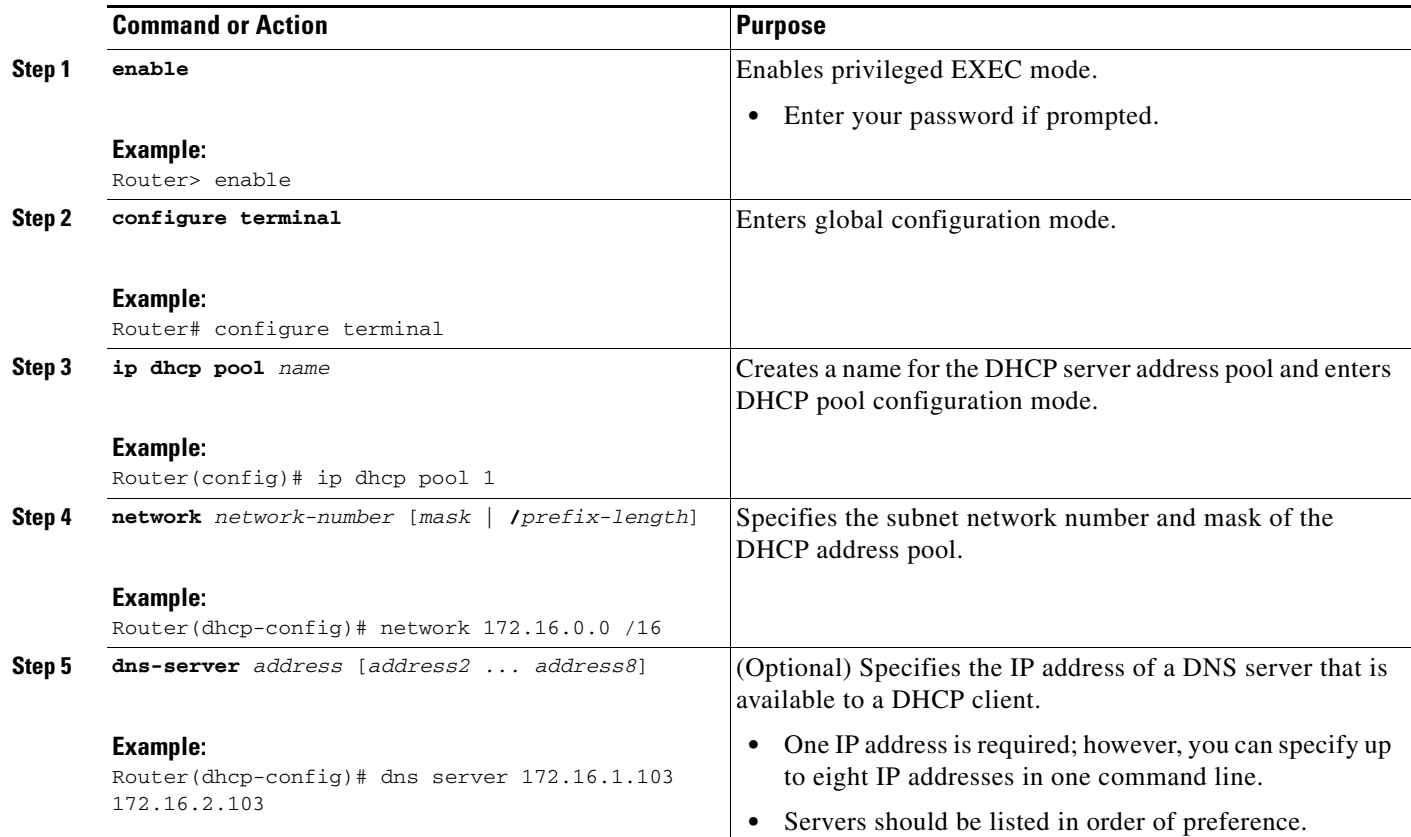

## <span id="page-18-0"></span>**Configuring the Remote Router to Import DHCP Options**

Perform this task to configure the remote router to import DHCP options from a central DHCP server.

#### **SUMMARY STEPS**

- **1. enable**
- **2. configure terminal**
- **3. ip dhcp pool** *pool-name*
- **4. network** *network-number* [*mask* | **/***prefix-length*]
- **5. import all**
- **6. exit**
- **7. interface** *type number*
- **8. ip address dhcp**
- **9. end**
- **10. show ip dhcp import**

### **DETAILED STEPS**

 $\overline{\phantom{a}}$ 

 $\mathsf I$ 

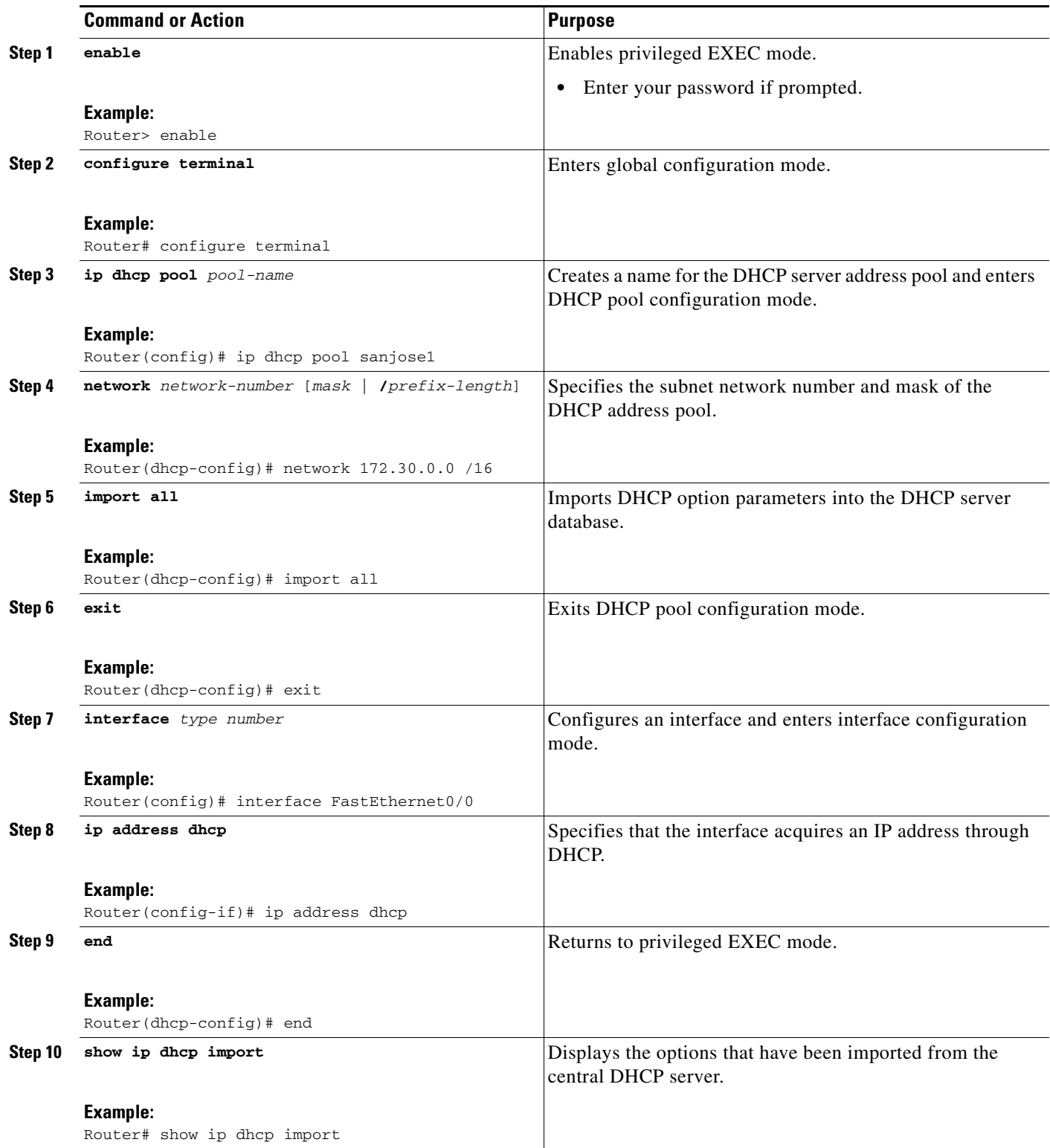

# <span id="page-20-0"></span>**Configuring DHCP Address Allocation Using Option 82**

This section contains the following tasks:

- [Enabling Option 82 for DHCP Address Allocation, page 22](#page-21-0) (optional)
- [Defining the DHCP Class and Relay Agent Information Patterns, page 23](#page-22-0) (required)
- **•** [Defining the DHCP Address Pool, page 24](#page-23-0) (required)

## **DHCP Address Allocation Using Option 82 Feature Design**

DHCP provides a framework for passing configuration information to hosts on a TCP/IP network. Configuration parameters and other control information are carried in tagged data items that are stored in the options field of the DHCP message. The data items themselves are also called options. Option 82 is organized as a single DHCP option that contains information known by the relay agent.

This feature is designed to allow the Cisco IOS DHCP server to use option 82 information to help determine which IP addresses to allocate to clients. The information sent via option 82 will be used to identify which port the DHCP request came in on. This feature does not parse out the individual suboptions contained within option 82. Rather, the address allocation is done by matching a configured pattern byte by byte.

The feature introduces a new DHCP class capability, which is a method to group DHCP clients based on some shared characteristics other than the subnet in which the clients reside.

## **Usage Scenario for DHCP Address Allocation Using Option 82**

In an example application, DHCP clients are connected to two ports of a single switch. Each port can be configured to be part of two VLANs: VLAN1 and VLAN2. DHCP clients belong to either VLAN1 or VLAN2 and it is assumed that the switch can differentiate the VLAN that a particular DHCP Discover message belongs to (possibly through Layer 2 encapsulation). Each VLAN has its own subnet and all DHCP messages from the same VLAN (same switch) will have the giaddr field set to the same value indicating the subnet of the VLAN.

The problem is that for a DHCP client connecting to port 1 of VLAN1, it must be allocated an IP address from one range within the VLAN's subnet, whereas a DHCP client connecting to port 2 of VLAN1 must be allocated an IP address from another range. Both these two IP address ranges are part of the same subnet (and have the same subnet mask). In the normal DHCP address allocation, the DHCP server will look only at the giaddr field and thus will not be able to differentiate between the two ranges.

To solve this problem, a relay agent residing at the switch inserts the relay information option (option 82), which carries information specific to the port, and the DHCP server must inspect both the giaddr field and the inserted option 82 during the address selection process.

## **DHCP Class Capability**

The Cisco IOS software will look up a pool based on IP address (giaddr or incoming interface IP address) and then match the request to a class or classes configured in the pool in the order the classes are specified in the DHCP pool configuration.

When a DHCP address pool has been configured with one or more DHCP classes, the pool becomes a restricted access pool, which means that no addresses will be allocated from the pool unless one or more of the classes in the pool is matched. This design allows DHCP classes to be used for either access control (no default class is configured on the pool) or to provide further address range partitions with the subnet of the pool.

ן

Multiple pools can be configured with the same class, eliminating the need to configure the same pattern in multiple pools.

The following capabilities are currently supported for DHCP class-based address allocation:

- Specifying the full relay agent information option value as a raw hexadecimal string by using the **relay-information hex** command in the new relay agent information configuration mode.
- **•** Support for bitmasking the raw relay information hexadecimal value.
- **•** Support for a wildcard at the end of the hexadecimal string specified by the **relay-information hex** command.

## **Restrictions for DHCP Address Allocation Using Option 82**

If the relay agent inserts option 82 but does not set the giaddr field in the DHCP packet, the DHCP server interface must be configured as a trusted interface by using the **ip dhcp relay information trusted** global configuration command. This configuration prevents the server from dropping the DHCP message.

## <span id="page-21-0"></span>**Enabling Option 82 for DHCP Address Allocation**

By default, the Cisco IOS DHCP server can use information provided by option 82 to allocate IP addresses. To reenable this capability if it has been disabled, perform the task described in this section.

#### **SUMMARY STEPS**

- **1. enable**
- **2. configure terminal**
- **3. ip dhcp use class**

#### **DETAILED STEPS**

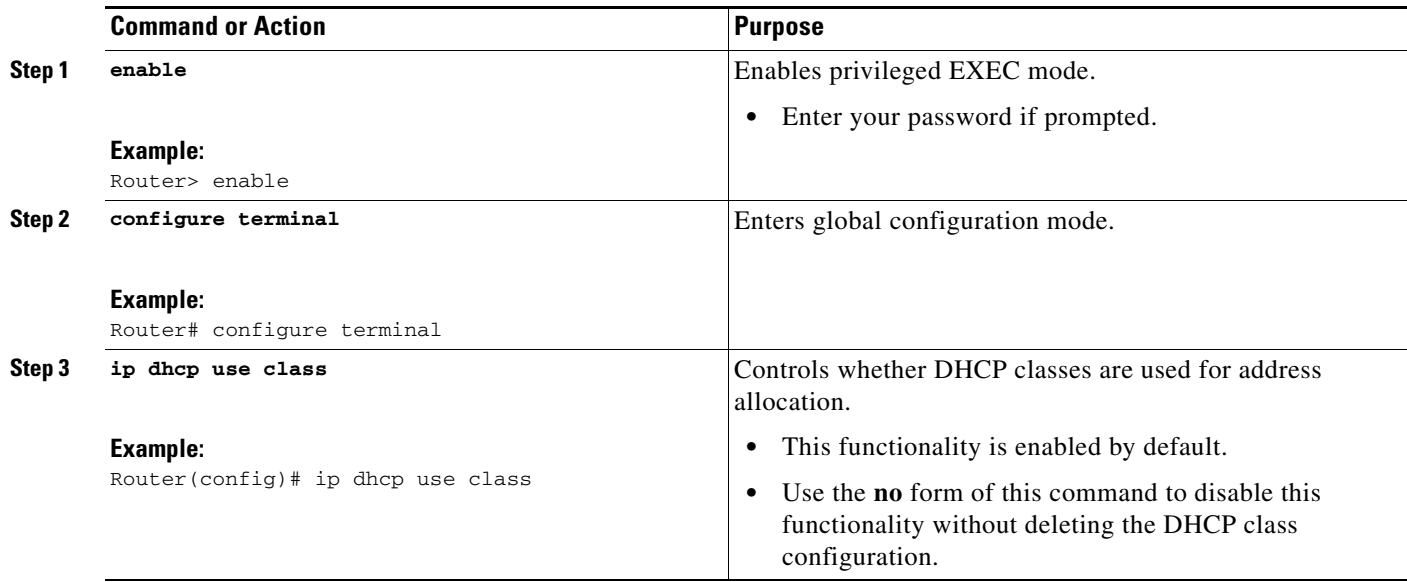

## **Troubleshooting Tips**

If DHCP classes are configured in the pool, but the DHCP server does not make use of the classes, verify if the **no ip dhcp use class** command was configured.

## <span id="page-22-0"></span>**Defining the DHCP Class and Relay Agent Information Patterns**

Perform this task to define the DHCP class and relay agent information patterns.

## **Prerequisites**

You must know the hexadecimal value of each byte location in option 82 to be able to configure the **relay-information hex** command. The option 82 format may vary from product to product. Contact the relay agent vendor for this information.

### **SUMMARY STEPS**

 $\Gamma$ 

- **1. enable**
- **2. configure terminal**
- **3. ip dhcp class** *class-name*
- **4. relay agent information**
- **5. relay-information hex** *pattern* [**\***] [**bitmask** *mask*]
- **6.** Repeat Steps 3 through 5 for each DHCP class you need to configure.

 $\mathbf I$ 

#### **DETAILED STEPS**

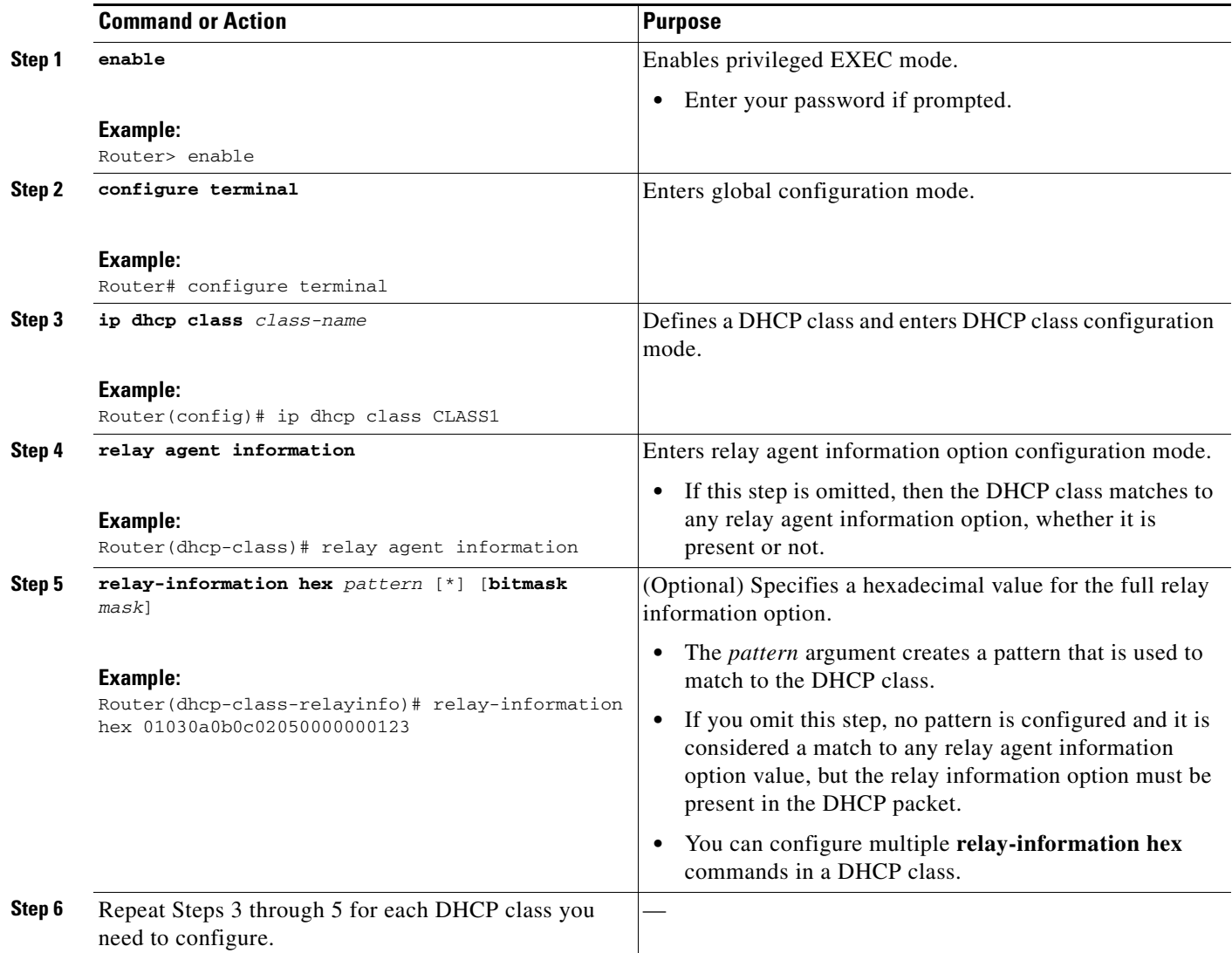

## **Troubleshooting Tips**

You can enable the **debug ip dhcp server class** command to display the class matching results.

## <span id="page-23-0"></span>**Defining the DHCP Address Pool**

Perform this task to define the DHCP address pool.

#### **SUMMARY STEPS**

- **1. enable**
- **2. configure terminal**
- **3. ip dhcp pool** *name*
- **4. network** *network-number* [*mask |* **/***prefix-length*]
- **Cisco IOS IP Addressing Services Configuration Guide**

a ka

- **5. class** *class-name*
- **6. address range** *start-ip end-ip*
- **7.** Repeat Steps 5 and 6 for each DHCP class you need to associate to the DHCP pool.

#### **DETAILED STEPS**

 $\Gamma$ 

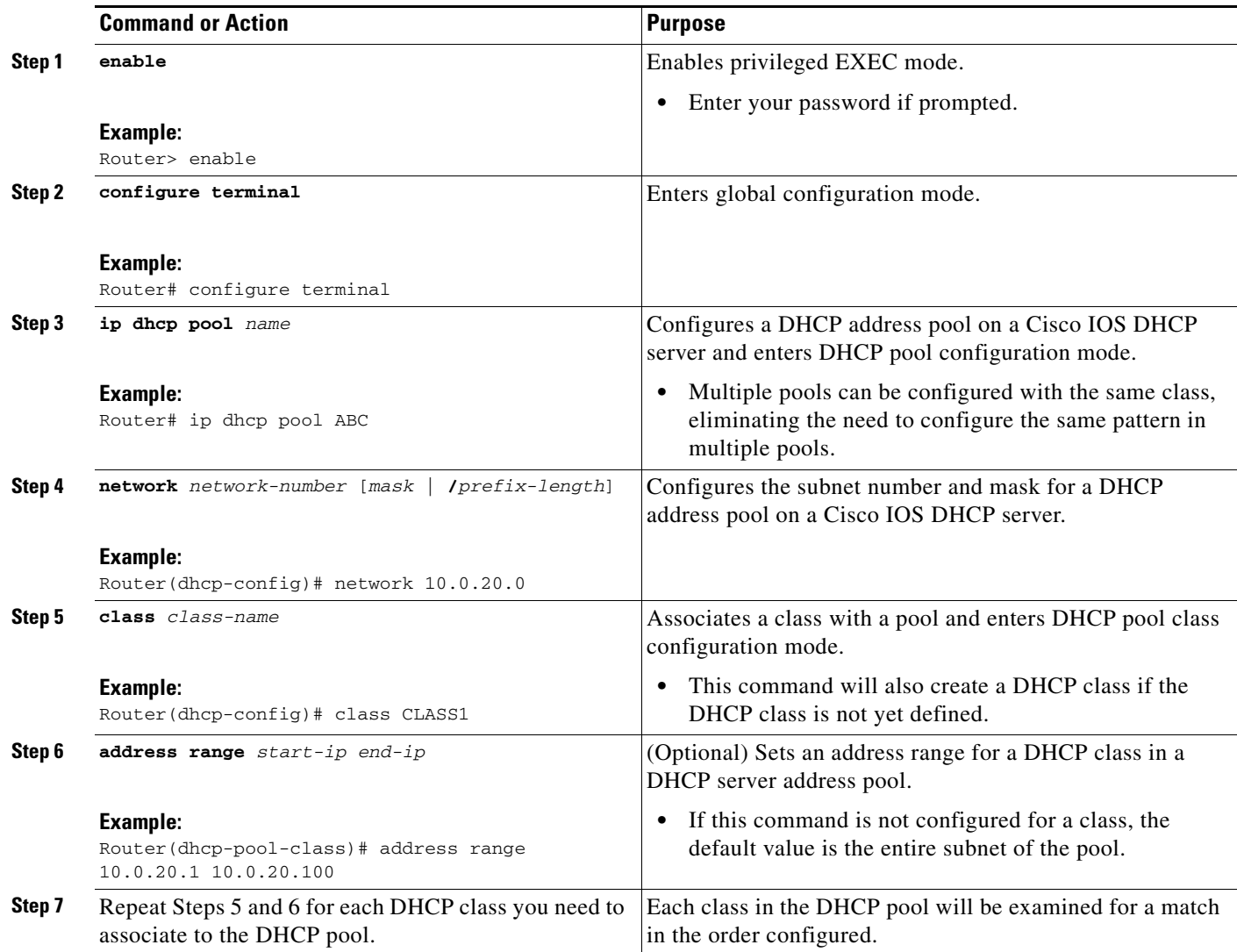

# <span id="page-24-0"></span>**Configuring a Static Route with the Next-Hop Dynamically Obtained Through DHCP**

Perform this task to configure a static route to use a DHCP default gateway as the next-hop router.

This task enables static routes to be assigned using a DHCP default gateway as the next-hop router. This behavior was not possible before the introduction of this feature because the gateway IP address is not known until after the DHCP address assignment. A static route could not be configured with the command-line interface (CLI) that used that DHCP-supplied address.

The static routes are installed in the routing table when the default gateway is assigned by the DHCP server. The routes remain in the routing table until the DHCP lease expires at which time the routes are removed.

When a DHCP client releases an address, the corresponding static route (the route configured with the **ip route** command) is automatically removed from the routing table. If the DHCP router option (option 3 of the DHCP packet) changes during the client renewal, the DHCP default gateway changes to the new IP address supplied in the renewal.

This feature is particularly useful for VPN deployments such as Dynamic Multipoint VPNs (DMVPNs). This feature is useful when a non-physical interface like a multipoint generic routing encapsulation (mGRE) tunnel is configured on the router and certain traffic needs to be excluded from going to the tunnel interface.

### **Prerequisites**

Verify all DHCP client and server configuration steps. Ensure that the DHCP client and server are properly defined to supply a DHCP router option 3.

## **Restrictions**

- If the DHCP client is not able to obtain an IP address or default router IP address, the static route is not installed in the routing table.
- If the lease has expired and the DHCP client cannot renew the address, the DHCP IP address assigned to the client is released and any associated static routes are removed from the routing table.

### **SUMMARY STEPS**

- **1. enable**
- **2. configure terminal**
- **3. ip route** *prefix mask* {*ip-address* | *interface-type interface-number* [*ip-address*]} **dhcp** [*distance*]
- **4. end**
- **5. show ip route**

### **DETAILED STEPS**

I

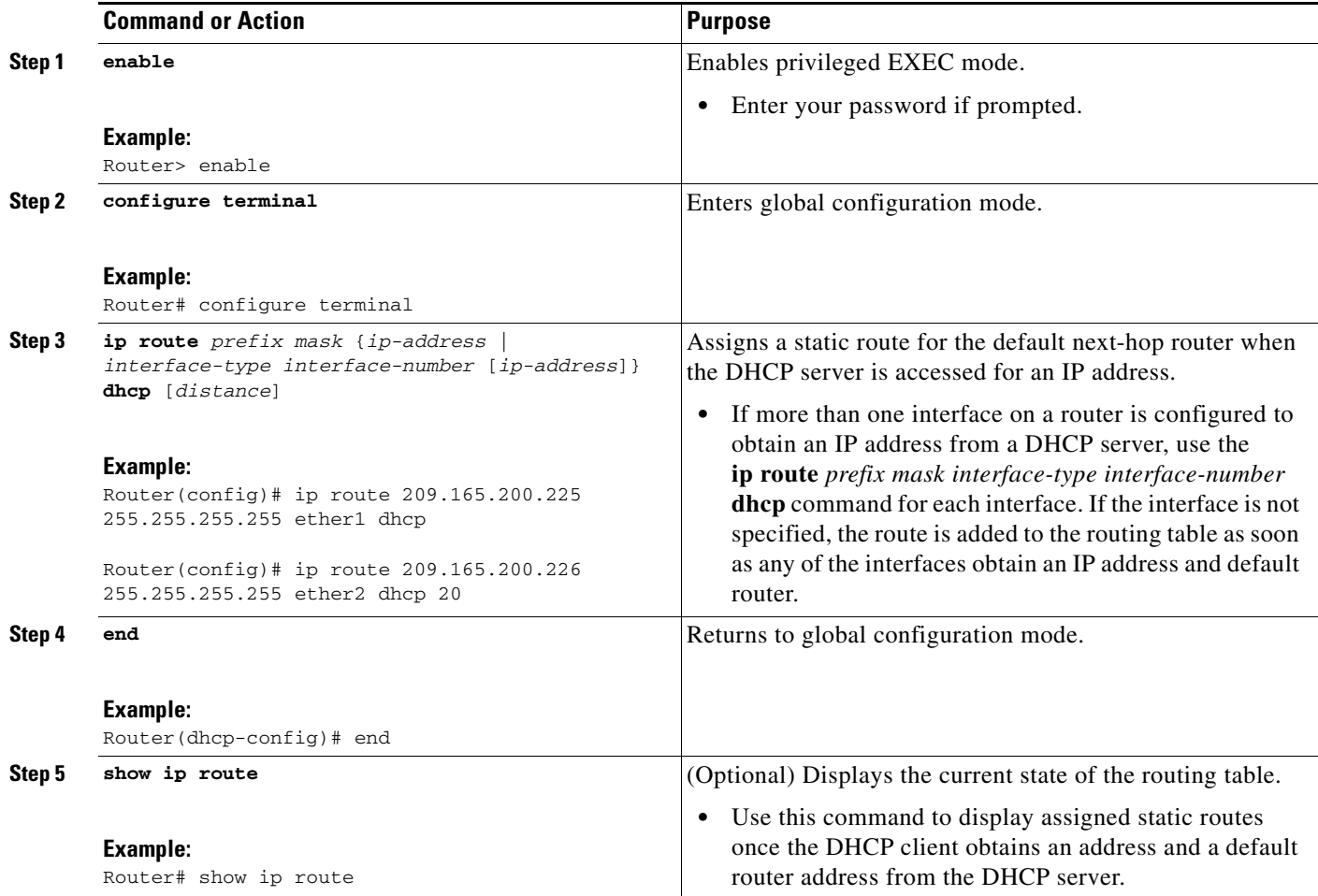

# <span id="page-26-0"></span>**Clearing DHCP Server Variables**

Perform this task to clear DHCP server variables.

#### **SUMMARY STEPS**

 $\overline{\phantom{a}}$ 

- **1. enable**
- **2. clear ip dhcp binding** {*address* | \*}
- **3. clear ip dhcp conflict** {*address* | \*}
- **4. clear ip dhcp server statistics**

#### **DETAILED STEPS**

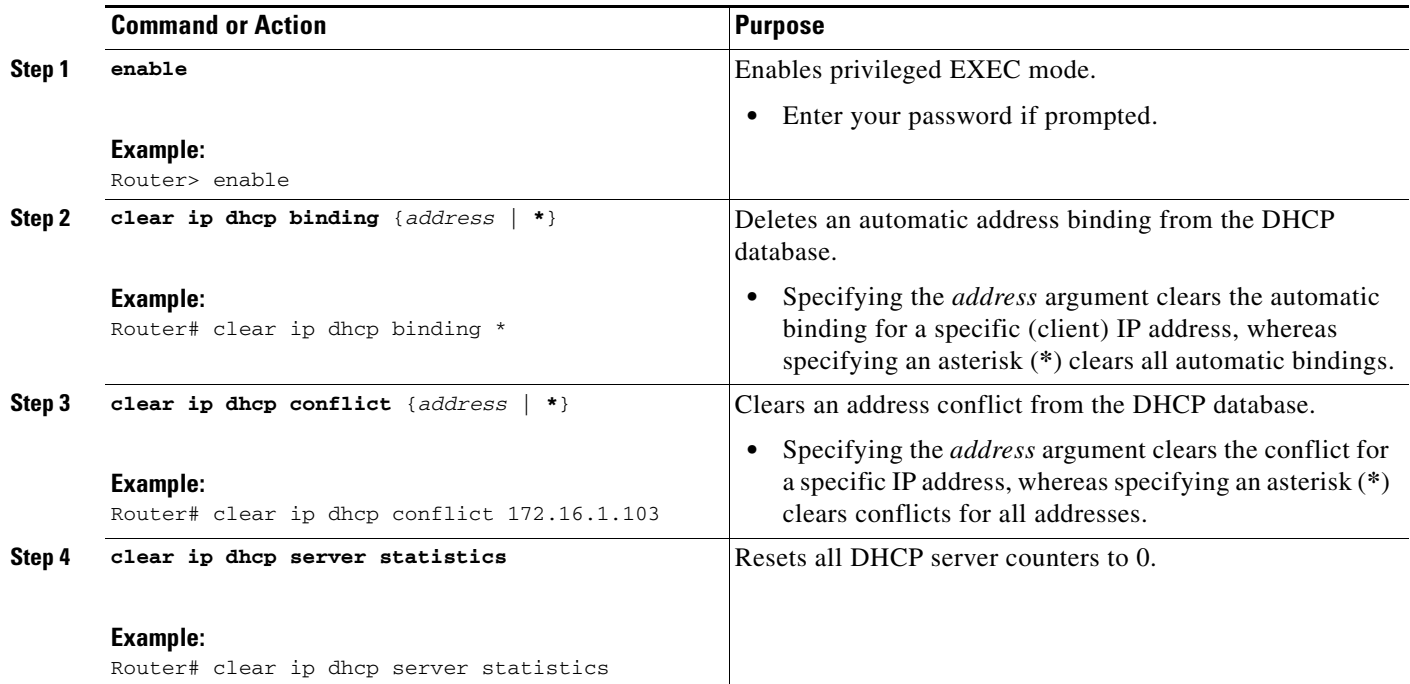

# <span id="page-27-0"></span>**Configuration Examples for the Cisco IOS DHCP Server**

This section provides the following configuration examples:

- **•** [DHCP Database Agent Configuration: Example, page 28](#page-27-1)
- **•** [DHCP Address Pool Configuration: Example, page 29](#page-28-0)
- **•** [DHCP Address Pool Configuration with Multiple Disjoint Subnets: Example, page 29](#page-28-1)
- **•** [Excluding IP Addresses: Example, page 31](#page-30-0)
- **•** [Manual Bindings Configuration: Example, page 31](#page-30-1)
- **•** [Static Mapping Configuration: Example, page 31](#page-30-2)
- **•** [Option to Ignore all BOOTP Requests: Example, page 32](#page-31-0)
- **•** [DHCP Server Options Import: Example, page 33](#page-32-0)
- **•** [DHCP Address Allocation Using Option 82: Example, page 34](#page-33-0)
- **•** [Static Routes Using a DHCP Default Gateway: Example, page 35](#page-34-1)

## <span id="page-27-1"></span>**DHCP Database Agent Configuration: Example**

The following example shows how to store bindings on host 172.16.4.253. The file transfer protocol is FTP. The server should wait 2 minutes (120 seconds) before writing database changes.

ip dhcp database ftp://user:password@172.16.4.253/router-dhcp write-delay 120

# <span id="page-28-0"></span>**DHCP Address Pool Configuration: Example**

In the following example, three DHCP address pools are created: one in network 172.16.0.0, one in subnetwork 172.16.1.0, and one in subnetwork 172.16.2.0. Attributes from network 172.16.0.0—such as the domain name, DNS server, NetBIOS name server, and NetBIOS node type—are inherited in subnetworks 172.16.1.0 and 172.16.2.0. In each pool, clients are granted 30-day leases and all addresses in each subnetwork, except the excluded addresses, are available to the DHCP server for assigning to clients. [Table 2](#page-28-2) lists the IP addresses for the devices in three DHCP address pools.

<span id="page-28-2"></span>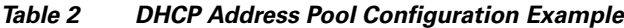

I

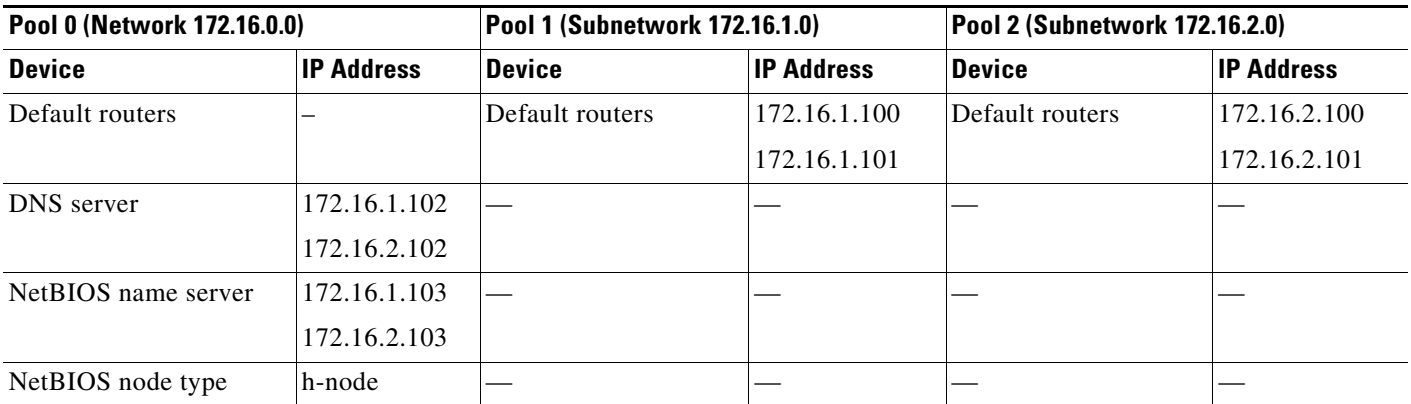

```
ip dhcp database ftp://user:password@172.16.4.253/router-dhcp write-delay 120
ip dhcp excluded-address 172.16.1.100 172.16.1.103 
ip dhcp excluded-address 172.16.2.100 172.16.2.103
!
ip dhcp pool 0
network 172.16.0.0 /16
domain-name cisco.com
 dns-server 172.16.1.102 172.16.2.102
netbios-name-server 172.16.1.103 172.16.2.103 
netbios-node-type h-node
!
ip dhcp pool 1
network 172.16.1.0 /24
 default-router 172.16.1.100 172.16.1.101 
lease 30 
!
ip dhcp pool 2
network 172.16.2.0 /24
 default-router 172.16.2.100 172.16.2.101 
 lease 30
```
## <span id="page-28-1"></span>**DHCP Address Pool Configuration with Multiple Disjoint Subnets: Example**

Multiple disjoint subnets in a DHCP pool can be used in any of the following network topologies:

- **• IP address pooling**—The DHCP client and server reside on the same subnet.
- **• DHCP relay**—The DHCP client and DHCP server communicate through a DHCP relay agent where the relay interface is configured with secondary IP addresses.
- **• Hierarchical DHCP**—The DHCP server is configured as the DHCP subnet allocation server, and the DHCP client and DHCP subnet allocation server communicate through an ODAP router.

In the following example, one DHCP address pool named pool3 is created; the primary subnet is 172.16.0.0/16, one secondary subnet is 172.16.1.0/24, and another secondary subnet is 172.16.2.0/24.

- When the IP addresses in the primary subnet are exhausted, the DHCP server inspects the secondary subnets in the order in which the subnets were added to the pool.
- When the DHCP server allocates an IP address from the secondary subnet 172.16.1.0/24, the server uses the subnet-specific default router list that consists of IP addresses 172.16.1.100 and 172.16.1.101. When the DHCP server allocates an IP address from the subnet 172.16.2.0/24, however, the server uses the pool-wide list that consists of the four IP addresses from 172.16.0.100 to 172.16.0.103.
- **•** Other attributes from the primary subnet 172.16.0.0/16—such as the domain name, DNS server, NetBIOS name server, and NetBIOS node type—are inherited in both of the secondary subnets.
- DHCP clients are granted 30-day leases on IP addresses in the pool. All addresses in each subnet, except the excluded addresses, are available to the DHCP server for assigning to clients.

[Table 3](#page-29-0) lists the IP addresses for the devices in the DHCP address pool that consists of three disjoint subnets.

<span id="page-29-0"></span>*Table 3 DHCP Address Pool Configuration with Multiple Disjoint Subnets Example*

| <b>Primary Subnet</b><br>(172.16.0.0/16) |                   | <b>First Secondary Subnet</b><br>(172.16.1.0/24) |                   | <b>Second Secondary Subnet</b><br>(172.16.2.0/24) |                   |
|------------------------------------------|-------------------|--------------------------------------------------|-------------------|---------------------------------------------------|-------------------|
| <b>Device</b>                            | <b>IP Address</b> | <b>Device</b>                                    | <b>IP Address</b> | <b>Device</b>                                     | <b>IP Address</b> |
| Default routers                          | 172.16.0.100      | Default routers                                  | 172.16.1.100      | Default routers                                   | 172.16.0.100      |
|                                          | 172.16.0.101      |                                                  | 172.16.1.101      |                                                   | 172.16.0.101      |
|                                          | 172.16.0.102      |                                                  |                   |                                                   | 172.16.0.102      |
|                                          | 172.16.0.103      |                                                  |                   |                                                   | 172.16.0.103      |
| <b>DNS</b> server                        | 172.16.1.102      |                                                  |                   |                                                   |                   |
|                                          | 172.16.2.102      |                                                  |                   |                                                   |                   |
| NetBIOS name server                      | 172.16.1.103      |                                                  |                   |                                                   |                   |
|                                          | 172.16.2.103      |                                                  |                   |                                                   |                   |
| NetBIOS node type                        | h-node            |                                                  |                   |                                                   |                   |

ip dhcp database ftp://user:password@172.16.4.253/router-dhcp write-delay 120

```
ip dhcp excluded-address 172.16.0.100 172.16.1.103
```

```
ip dhcp excluded-address 172.16.1.100 172.16.1.101
```

```
!
ip dhcp pool pool3
network 172.16.0.0 /16
default-router 172.16.0.100 172.16.2.101 172.16.0.102 172.16.0.103
domain-name cisco.com
dns-server 172.16.1.102 172.16.2.102
netbios-name-server 172.16.1.103 172.16.2.103 
netbios-node-type h-node
lease 30 
!
network 172.16.1.0 /24 secondary 
 override default-router 172.16.1.100 172.16.1.101 
  exit 
!
network 172.16.2.0 /24 secondary
```
## <span id="page-30-0"></span>**Excluding IP Addresses: Example**

In the following example, server A and server B service the subnet 10.0.20.0/24. Splitting the subnet equally between the two servers, server A is configured to allocate IP addresses 10.0.20.1 to 10.0.20.125 and server B is configured to allocate IP addresses 10.0.20.126 to 10.0.20.254.

#### **Server A**

```
ip dhcp excluded-address 10.0.20.126 10.0.20.255
!
ip dhcp pool A
network 10.0.20.0 255.255.255.0
```
#### **Server B**

```
ip dhcp excluded-address 10.0.20.0 10.0.20.125
!
ip dhcp pool B
network 10.0.20.0 255.255.255.0
```
## <span id="page-30-1"></span>**Manual Bindings Configuration: Example**

The following example shows how to create a manual binding for a client named Mars.cisco.com. The MAC address of the client is 02c7.f800.0422 and the IP address of the client is 172.16.2.254.

```
ip dhcp pool Mars 
host 172.16.2.254 
hardware-address 02c7.f800.0422 ieee802
client-name Mars
```
Because attributes are inherited, the previous configuration is equivalent to the following:

```
ip dhcp pool Mars 
host 172.16.2.254 mask 255.255.255.0 
hardware-address 02c7.f800.0422 ieee802
client-name Mars
default-router 172.16.2.100 172.16.2.101 
domain-name cisco.com
 dns-server 172.16.1.102 172.16.2.102
netbios-name-server 172.16.1.103 172.16.2.103
netbios-node-type h-node
```
# <span id="page-30-2"></span>**Static Mapping Configuration: Example**

I

The following example shows how to restart the DHCP server, configure the pool, and specify the URL at which the static mapping text file is stored:

no service dhcp service dhcp ip dhcp pool abcpool origin file tftp://10.1.0.1/staticfilename

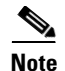

**Note** The static mapping text file can be copied to flash memory on the router and served by the routers tftp process. In this case, the IP address in the origin file line must be an address owned by the router and one additional line of configuration is required on the router:

**tftp-server flash** *staticfilename*

## <span id="page-31-0"></span>**Option to Ignore all BOOTP Requests: Example**

The following example shows two DHCP pools that are configured on the router and that the router's DHCP server is configured to ignore all received BOOTP requests. If a BOOTP request is received from subnet 10.0.18.0/24, the request will be dropped by the router (because the **ip helper-address** command is not configured). If there is a BOOTP request from subnet 192.168.1.0/24, the request will be forwarded to 172.16.1.1 via the **ip helper-address** command.

```
version 12.2
service timestamps debug uptime
service timestamps log uptime
no service password-encryption
!
hostname Router 
!
ip subnet-zero
!
ip dhcp bootp ignore
!
ip dhcp pool ABC
    network 192.168.1.0 255.255.255.0
    default-router 192.168.1.3 
    lease 2
!
ip dhcp pool DEF
    network 10.0.18.0 255.255.255.0
!
ip cef
!
interface FastEthernet0/0
 no ip address
  shutdown
 duplex half
!
interface Ethernet1/0
  ip address 10.0.18.68 255.255.255.0
 duplex half
!
interface Ethernet1/1
  ip address 192.168.1.1 255.255.255.0
  ip helper-address 172.16.1.1
 duplex half
!
interface Ethernet1/2
  shutdown
  duplex half
!
interface Ethernet1/3
  no ip address
  shutdown
  duplex half
```

```
!
interface FastEthernet2/0
  no ip address
  shutdown
  duplex half
!
ip route 172.16.1.1 255.255.255.255 e1/0 
no ip http server
no ip pim bidir-enable
!
call rsvp-sync
!
mgcp profile default
!
dial-peer cor custom
!
gatekeeper
  shutdown
!
line con 0
line aux 0
line vty 0 4
!
end
```
# <span id="page-32-0"></span>**DHCP Server Options Import: Example**

The following example shows a remote and central server configured to support the importing of DHCP options. The central server is configured to automatically update DHCP options, such as DNS and WINs addresses, within the DHCP pools. In response to a DHCP request from a local client behind CPE equipment, the remote server can request or "import" these option parameters from the centralized server. See [Figure 1](#page-32-1) for a diagram of the network topology.

<span id="page-32-1"></span>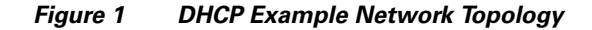

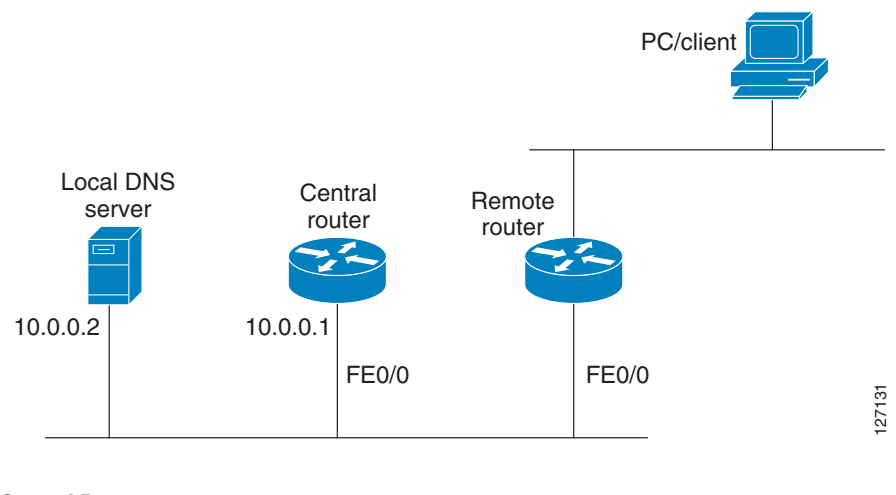

#### **Central Router**

I

!do not assign this range to DHCP clients ip dhcp-excluded address 10.0.0.1 10.0.0.5 ! ip dhcp pool central ! Specifies network number and mask for DHCP clients

I

```
network 10.0.0.0 255.255.255.0
! Specifies the domain name for the client
domain-name central
! Specifies DNS server that will respond to DHCP clients when they need to correlate host 
! name to ip address
dns-server 10.0.0.2
!Specifies the NETBIOS WINS server
netbios-name-server 10.0.0.2 
!
interface FastEthernet0/0
ip address 10.0.0.1 255.255.255.0
duplex auto
speed auto
```
#### **Remote Router**

```
ip dhcp pool client
! Imports DHCP option parameters into DHCP server database
import all
network 20.0.0.0 255.255.255.0
!
interface FastEthernet0/0
 ip address dhcp
duplex auto
speed auto
```
## <span id="page-33-0"></span>**DHCP Address Allocation Using Option 82: Example**

This example configures two DHCP classes. CLASS1 defines the group of DHCP clients whose address requests contain the relay agent information option with the specified hexadecimal values. CLASS2 defines the group of DHCP clients whose address requests contain the configured relay agent information suboptions. CLASS3 has no pattern configured and is treated as a "match to any" class. This type of class is useful for specifying a "default" class.

In the following example, the subnet of pool ABC has been divided into three ranges without further subnetting of the 10.0.20.0/24 subnet. If there is a DHCP Discover message from the 10.0.20.0/24 subnet with option 82 matching that of class CLASS1, an available address in the range from 10.0.20.1 to 10.0.20.100 will be allocated. If there is no free address in CLASS1's address range, the DHCP Discover message will be matched against CLASS2, and so on.

Thus, each class in the DHCP pool will be examined for a match in the order configured by the user. In pool ABC, the order of matching is CLASS1, CLASS2, and finally CLASS3. In pool DEF, class CLASS2 does not have any address range configured. By default, the address range for a particular class is the pool's entire subnet(s). Therefore, clients matching CLASS2 may be allocated addresses from 11.0.20.1 to 11.0.20.254.

Multiple pools can be configured with the same class, eliminating the need to configure the same patterns in multiple pools. In the future, further classification method may be implemented. For example, there may be a need to specify that one or more pools should only be used to service a particular class of devices (for example, cable modems and IP phones).

```
! Defines the DHCP classes and relay information patterns
ip dhcp class CLASS1 
relay agent information 
 relay-information hex 01030a0b0c02050000000123 
 relay-information hex 01030a0b0c02* 
 relay-information hex 01030a0b0c02050000000000 bitmask 0000000000000000000000FF
```

```
ip dhcp class CLASS2
```

```
relay agent information 
 relay-information hex 01040102030402020102 
 relay-information hex 01040101030402020102 
ip dhcp class CLASS3 
relay agent information 
! Associates the DHCP pool with DHCP classes 
ip dhcp pool ABC 
network 10.0.20.0 255.255.255.0 
class CLASS1 
 address range 10.0.20.1 10.0.20.100 
class CLASS2 
  address range 10.0.20.101 10.0.20.200 
class CLASS3 
 address range 10.0.20.201 10.0.20.254 
ip dhcp pool DEF 
network 11.0.20.0 255.255.255.0 
class CLASS1 
 address range 11.0.20.1 11.0.20.64 
 class CLASS2
```
## <span id="page-34-1"></span>**Static Routes Using a DHCP Default Gateway: Example**

The following example shows how to configure two Ethernet interfaces to obtain the next-hop router IP address from the DHCP server:

```
ip route 10.10.10.0 255.255.255.0 dhcp 200 
ip route 10.10.20.1 255.255.255.255 ether 1 dhcp
```
# <span id="page-34-0"></span>**Additional References**

The following sections provide references related to the Cisco IOS DHCP server.

## **Related Documents**

 $\mathbf I$ 

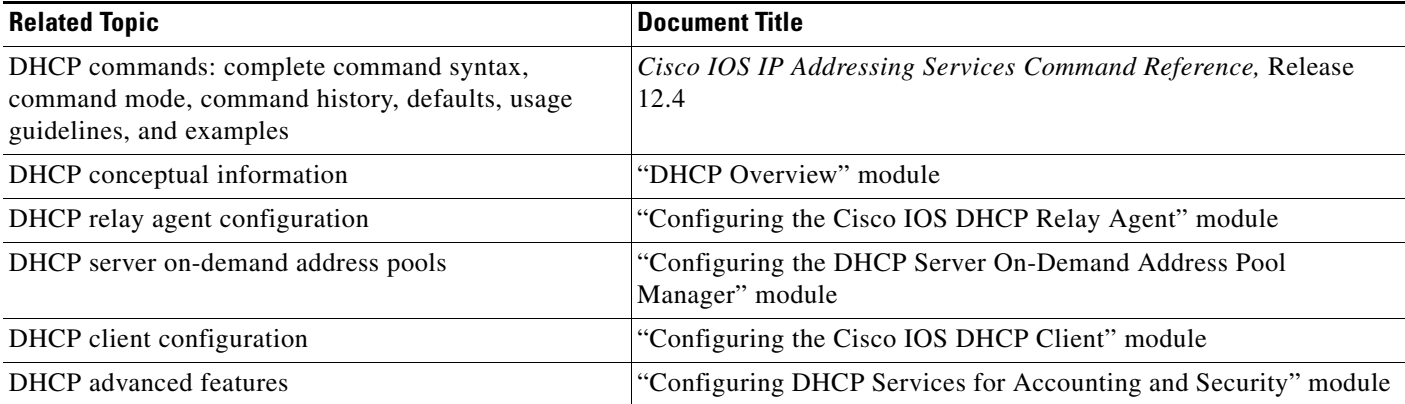

 $\mathsf I$ 

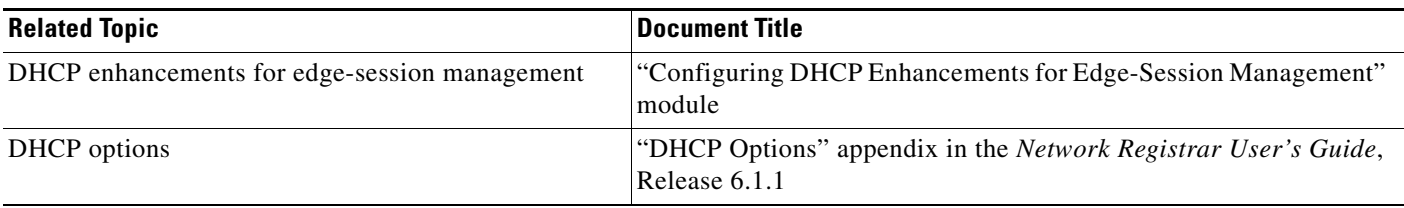

# **Standards**

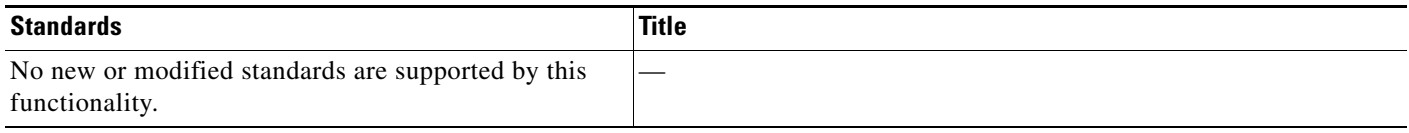

# **MIBs**

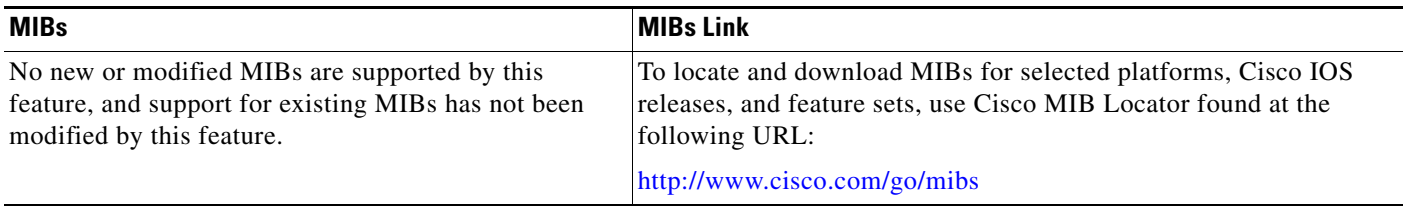

# **RFCs**

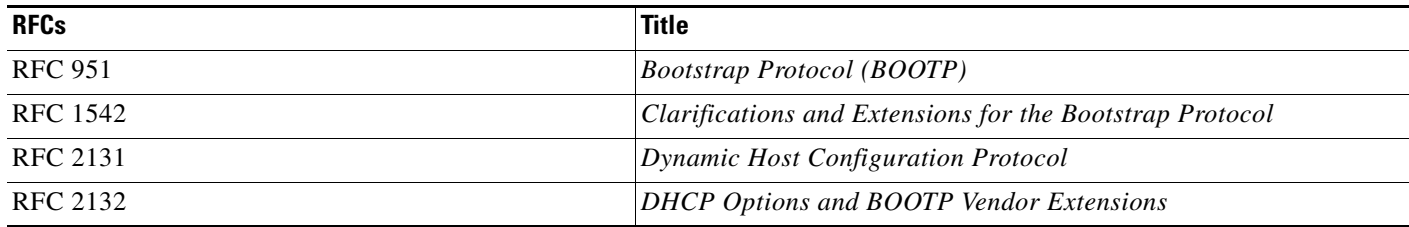

# **Technical Assistance**

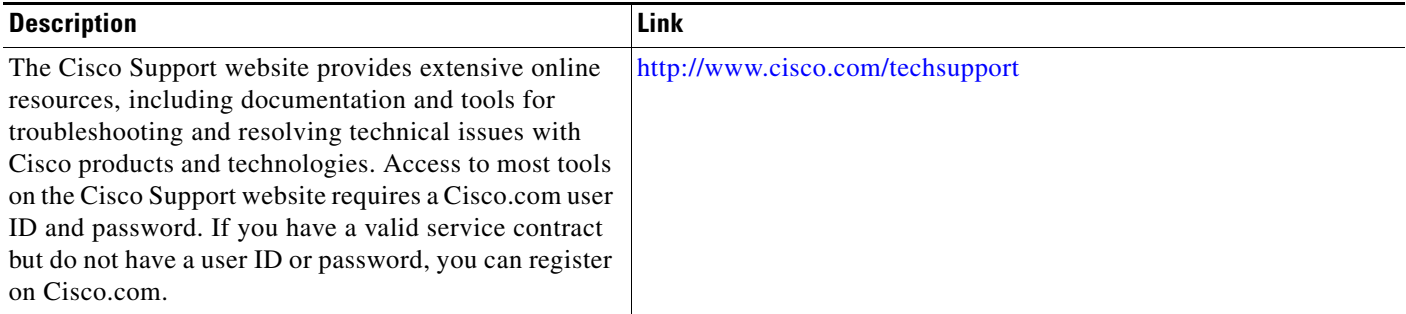

# <span id="page-36-0"></span>**Feature Information for the Cisco IOS DHCP Server**

[Table 4](#page-37-0) lists the features in this module and provides links to specific configuration information. Only features that were introduced or modified in Cisco IOS Release 12.2(1) or a later release appear in the table.

Not all commands may be available in your Cisco IOS software release. For details on when support for a specific command was introduced, see the command reference documentation.

For information on a feature in this technology that is not documented here, see the ["DHCP Features](http://lbj.cisco.com/push_targets1/ucdit/cc/td/doc/product/software/ios124/124tcg/tdhcp_c/htdhcprm.htm )  [Roadmap"](http://lbj.cisco.com/push_targets1/ucdit/cc/td/doc/product/software/ios124/124tcg/tdhcp_c/htdhcprm.htm ).

Use Cisco Feature Navigator to find information about platform support and software image support. Cisco Feature Navigator enables you to determine which Cisco IOS and Catalyst OS software images support a specific software release, feature set, or platform. To access Cisco Feature Navigator, go to <http://www.cisco.com/go/cfn>. An account on Cisco.com is not required.

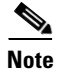

 $\mathbf I$ 

**Note** [Table 4](#page-37-0) lists only the Cisco IOS software release that introduced support for a given feature in a given Cisco IOS software release train. Unless noted otherwise, subsequent releases of that Cisco IOS software release train also support that feature.

 $\mathsf I$ 

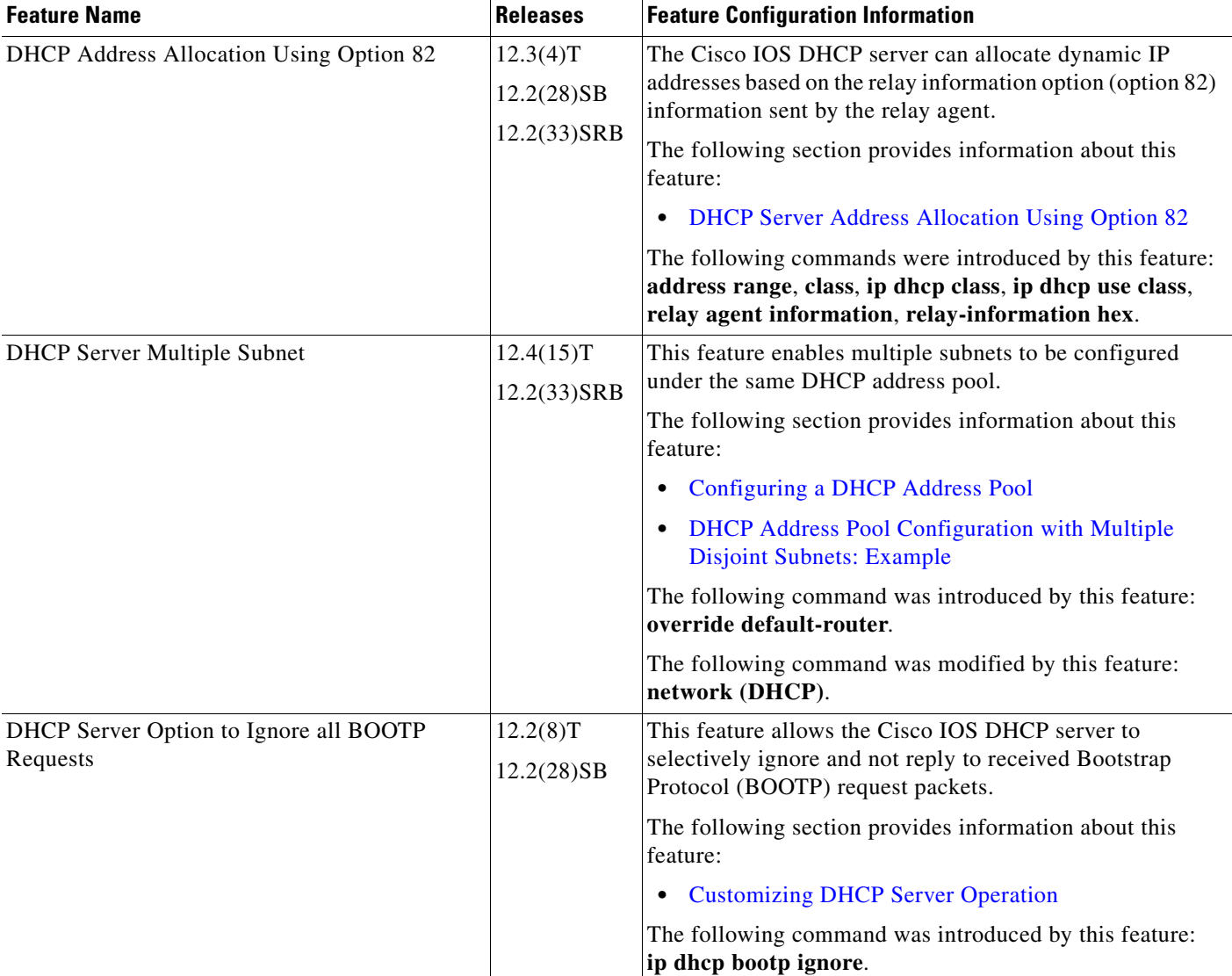

### <span id="page-37-0"></span>*Table 4 Feature Information for the Cisco IOS DHCP Server*

 $\mathbf I$ 

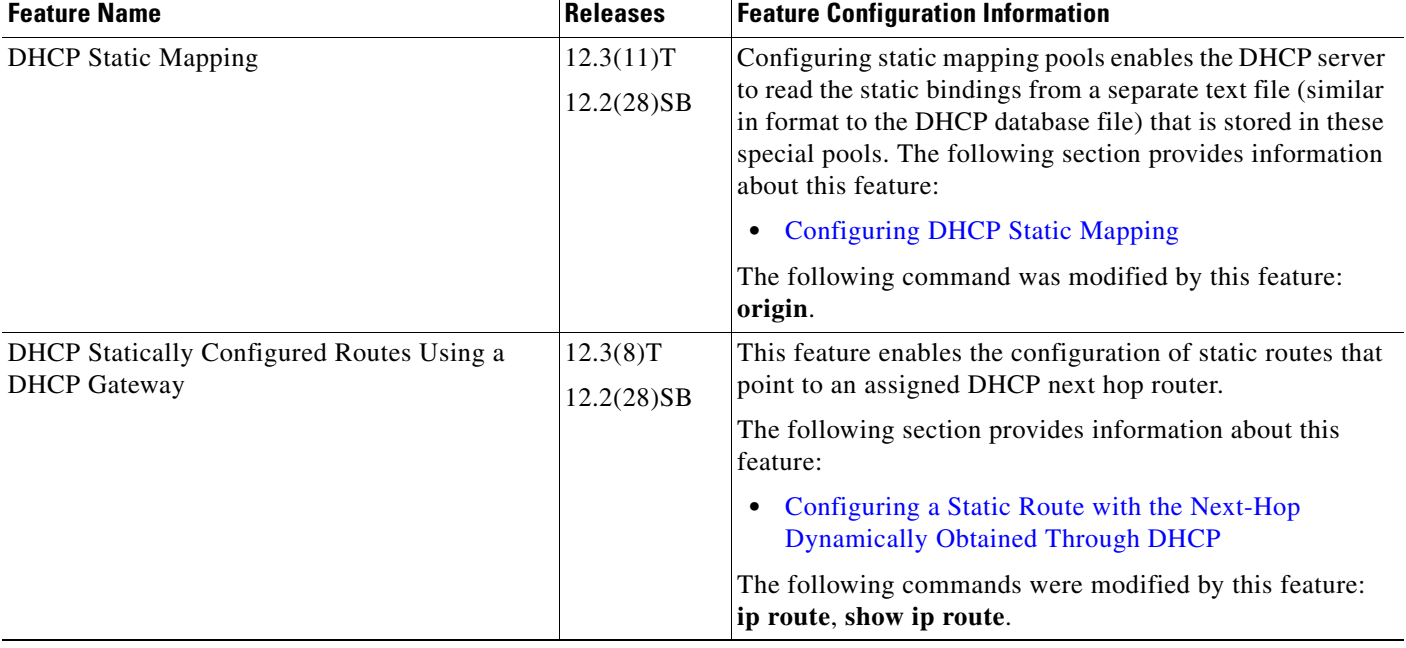

#### *Table 4 Feature Information for the Cisco IOS DHCP Server (continued)*

CCVP, the Cisco logo, and Welcome to the Human Network are trademarks of Cisco Systems, Inc.; Changing the Way We Work, Live, Play, and Learn is a service mark of Cisco Systems, Inc.; and Access Registrar, Aironet, Catalyst, CCDA, CCDP, CCIE, CCIP, CCNA, CCNP, CCSP, Cisco, the Cisco Certified Internetwork Expert logo, Cisco IOS, Cisco Press, Cisco Systems, Cisco Systems Capital, the Cisco Systems logo, Cisco Unity, Enterprise/Solver, EtherChannel, EtherFast, EtherSwitch, Fast Step, Follow Me Browsing, FormShare, GigaDrive, HomeLink, Internet Quotient, IOS, iPhone, IP/TV, iQ Expertise, the iQ logo, iQ Net Readiness Scorecard, iQuick Study, LightStream, Linksys, MeetingPlace, MGX, Networkers, Networking Academy, Network Registrar, PIX, ProConnect, ScriptShare, SMARTnet, StackWise, The Fastest Way to Increase Your Internet Quotient, and TransPath are registered trademarks of Cisco Systems, Inc. and/or its affiliates in the United States and certain other countries.

All other trademarks mentioned in this document or Website are the property of their respective owners. The use of the word partner does not imply a partnership relationship between Cisco and any other company. (0711R)

Any Internet Protocol (IP) addresses used in this document are not intended to be actual addresses. Any examples, command display output, and figures included in the document are shown for illustrative purposes only. Any use of actual IP addresses in illustrative content is unintentional and coincidental.

Copyright © 2005-2007 Cisco Systems, Inc. All rights reserved. This module first published May 2, 2005. Last updated June 28, 2007.

 $\mathsf I$